Register your product and get support at

# www.philips.com/welcome

PFL3108H

FI Käyttöopas

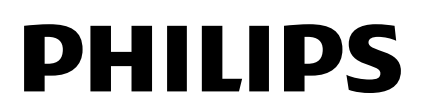

# Sisällys

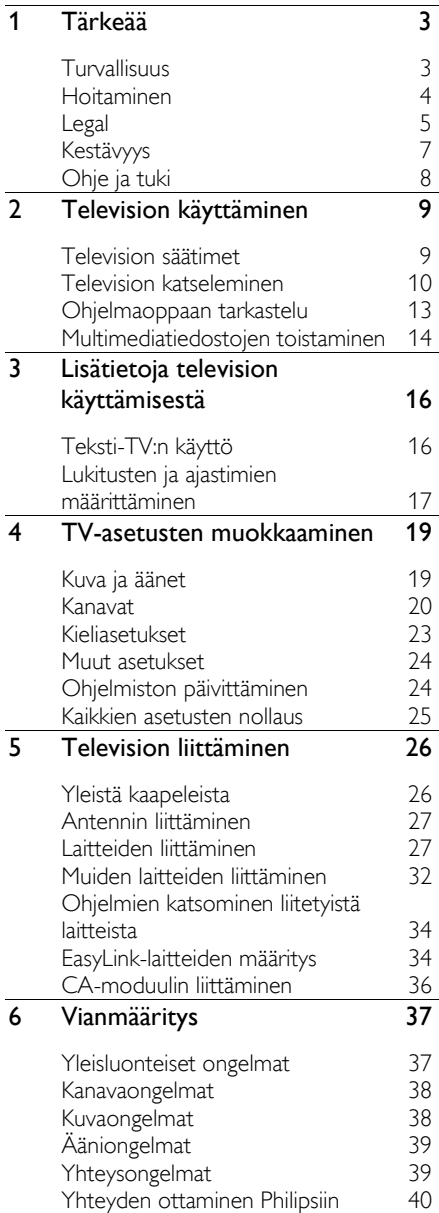

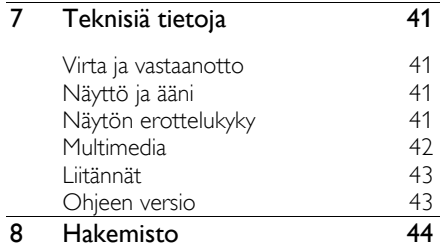

# 1 Tärkeää

# Turvallisuus

# Turvallisuusohjeet

Perehdy kaikkiin ohjeisiin ennen kuin alat käyttää TV:tä. Takuu ei ole voimassa, jos vika johtuu siitä, että ohjeita ei ole noudatettu.

## Sähköiskun tai tulipalon vaara!

- Älä altista TV:tä sateelle tai vedelle. Älä aseta nestettä sisältäviä astioita kuten maljakoita TV:n lähelle. Jos nesteitä kaatuu TV:n päälle tai sisään, irrota TV heti verkkopistorasiasta. Ota yhteys Philipsin TV-asiakastukeen, jotta TV tarkastetaan ennen käyttöä.
- Älä aseta TV:tä avotulen tai muiden lämmönlähteiden lähelle tai suoraan auringonvaloon. Tulipalon leviämisen estämiseksi pidä kynttilät tai muut palavat materiaalit aina poissa TV:n, kaukosäätimen ja paristojen läheisyydestä.

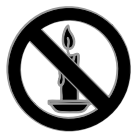

- Ä lä koskaan aseta esineitä ilmastointiaukkoihin tai muihin TV:n aukkoihin.
- Ä lä koskaan jätä kaukosäädintä tai paristoja alttiiksi sateelle, vedelle tai kuumuudelle.
- Vältä pistokkeisiin kohdistuvaa voimaa. Varmista, että pistoke on asetettu kunnolla pistorasiaan. Löystyneet pistokkeet voivat aiheuttaa kipinöintiä tai tulipalon.
- Kun TV:tä käännetään, varmista, että virtajohtoon ei kohdistu rasitusta. Virtajohdon rasittaminen voi löysentää liitäntöjä ja aiheuttaa kipinöitä.

 Irrota TV verkkovirrasta irrottamalla TV:n virtapistoke. Irrota virtajohto aina vetämällä pistokkeesta, ei johdosta. Varmista, että pistoke, johto ja pistorasia ovat aina helppopääsyisiä.

## Television vaurioitumisen vaara!

- Yli 25 kiloa (55 naulaa) painavan television nostaminen ja kantaminen vaatii kaksi ihmistä.
- Kun asennat television jalustalle, käytä vain mukana toimitettua jalustaa. Kiinnitä jalusta hyvin televisioon. Aseta televisio tasaiselle alustalle, joka kestää television ja jalustan painon.
- Kun asennat television seinälle, käytä vain sellaista seinätelinettä, joka kestää television painon. Kiinnitä seinäteline seinään, joka kestää television ja telineen painon. TP Vision ei vastaa virheellisestä seinäkiinnityksestä, jonka seurauksena tapahtuu onnettomuus tai vahinko.
- Jos siirrät television säilytykseen, irrota jalusta televisiosta. Älä koskaan aseta televisiota selälleen jalusta kiinnitettynä.
- Ennen kuin liität television pistorasiaan, varmista, että virran jännite vastaa television takaseinään painettua arvoa. Ä lä liitä televisiota pistorasiaan, jos jännite ei ole sama.
- Jotkin tämän tuotteen osat on voitu valmistaa lasista. Estä loukkaantuminen ja vahingot käsittelemällä tuotetta varovasti.

#### Lasten loukkaantumisen vaara!

Voit estää TV:n kaatumisen ja lasten loukkaantumisen noudattamalla seuraavia ohjeita:

- Älä koskaan aseta TV:tä tasolle, jonka päällä on liina tai muuta materiaalia, joka voidaan vetää pois.
- Varmista, että mikään TV:n osa ei ole tason reunan ulkopuolella.
- Ä lä koskaan aseta TV:tä korkeiden huonekalujen (kuten kirjahyllyn) päälle kiinnittämättä sekä huonekalua että TV:tä seinään tai sopivaan tukeen.

 Kerro lapsille vaaroista, joita saattaa aiheutua, jos he kiipeävät huonekalujen päälle ulottuakseen televisioon.

#### Paristot ovat nieltynä vaarallisia!

 Tuote tai kaukosäädin voi sisältää pienen pariston, jonka voi vahingossa niellä. Pidä paristot aina poissa lasten ulottuvilta!

#### Ylikuumenemisen vaara!

 Ä lä koskaan asenna TV:tä ahtaaseen tilaan. Jätä TV:n ympärille vähintään 10 cm (4 tuumaa) tilaa, jotta ilma pääsee kiertämään. Varmista, että verhot tai muut esineet eivät peitä TV:n ilmastointiaukkoja.

#### Loukkaantumisen, tulipalon tai virtajohdon vaurioitumisen vaara!

- Älä koskaan aseta TV:tä tai muita esineitä virtajohdon päälle.
- Irrota TV pistorasiasta ja antennista ukonilman ajaksi. Älä kosketa ukonilman aikana mitään TV:n osaa, virtajohtoa tai antennikaapelia.

#### Kuulovaurion vaara!

 Vältä kuulokkeiden käyttöä suurilla äänenvoimakkuuksilla tai pitkiä aikoja.

#### Alhaiset lämpötilat

 Jos televisiota kuljetetaan alle 5 °C:n (41 °F) lämpötilassa, pura televisio pakkauksestaan ja odota, kunnes laitteen lämpötila on sama kuin huoneen lämpötila, ennen kuin liität television verkkovirtaan.

# Hoitaminen

## Kuvaruutu

- TV:n näytön vaurioitumisen vaara! Älä kosketa, työnnä, hankaa tai iske näyttöä millään esineellä.
- Irrota television verkkojohto ennen puhdistusta.
- Puhdista televisio ja runko varovasti pehmeällä ja kostealla liinalla. Älä käytä alkoholia, kemikaaleja, puhdistusaineita tai muita aineita TV:n puhdistamiseen.
- Pyyhi vesipisarat pois mahdollisimman nopeasti, jotta kuvaruutu ei vahingoitu eivätkä värit haalene.
- Vältä liikkumattomia kuvia. Liikkumattomilla kuvilla tarkoitetaan kuvia, jotka jäävät pitkäksi aikaa näkyviin. Liikkumattomia kuvia ovat näyttövalikot, mustat palkit, kellonaikanäytöt jne. Jos käytät liikkumattomia kuvia, vähennä näytön kontrastia ja kirkkautta, jotta näyttö ei vahingoitu.

# Vinkkejä television sijoittamiseen

- Sijoita televisio paikkaan, jossa kuvaruutuun ei kohdistu suoraa valoa.
- Ihanteellinen television katseluetäisyys on kuvaruudun halkaisija kerrottuna kolmella. Jos ruudun halkaisija on esimerkiksi 81 cm / 32 tuumaa, ihanteellinen katseluetäisyys on ~2,5 m / ~92 tuumaa kuvaruudusta.
- Silmien pitäisi olla istuttaessa samalla tasolla kuvaruudun keskikohdan kanssa.

#### TV:n sijoittelu

Takaat television parhaan mahdollisen äänentoiston valitsemalla ääniasetukset sen sijoitustavan mukaisesti (jalusta tai seinäteline).

- 1. Paina **+**-painiketta.
- 2. Valitse [Asetukset] ja paina OK-painiketta.
- 3. Valitse [TV-asetukset] > [Yleisasetukset]
- > [TV:n sijoittelu].
- 4. Valitse [TV:n jalustalla] tai [Seinäasennus]
- ja paina sitten OK.

# Television lukitseminen.

Television jalustassa on paikka Kensington-lukolle. Jos haluat turvata televisiosi, voit ostaa Kensingtonin varkaudenestolukon (myytävänä erikseen).

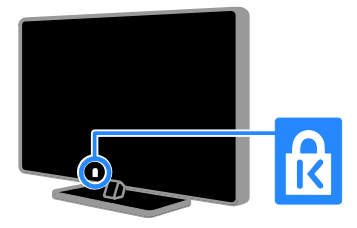

# Legal

## Huomautus

2013 © TP Vision Netherlands B.V. Kaikki oikeudet pidätetään.

Tämän tuotteen on tuonut myyntiin TP Vision Netherlands B.V. tai jokin sen tytäryhtiöistä, joihin tässä asiakirjassa viitataan tuotteen valmistajan nimellä TP Vision. TP Vision on takuunantaja sille televisiolle, jonka pakkaukseen tämä kirjanen on sisällytetty. Philips ja Philipsin kilpimerkki ovat Koninklijke Philips N.V:n rekisteröityjä tavaramerkkejä.

Tekniset tiedot voivat muuttua ilman erillistä ilmoitusta. TP Vision pidättää oikeuden muuttaa tuotteita koska tahansa ilman velvollisuutta muuttaa aiempia varusteita vastaavasti.

Television pakkaukseen sisällytetyn painetun materiaalin sekä television muistiin tallennetun tai Philipsin verkkosivustosta ladattavan käyttöoppaan katsotaan sisältävän tarvittavat tiedot järjestelmän asianmukaiseen käyttöön. Jos tuotetta käytetään muihin kuin tässä määritettyihin tarkoituksiin, TP Vision ei voi taata tuotteen toimivuutta tai turvallisuutta.

TP Vision ei vastaa asiakirjan sisältöön liittyvistä virheistä tai asiakirian sisällöstä johtuvista ongelmista. TP Visionille ilmoitetuista virheistä ilmoitetaan ja ne julkaistaan Philipsin tukisivustossa mahdollisimman pian.

#### Takuuehdot

- Takuuehdot ovat ladattavissa Philipsin tukisivustosta. Älä koskaan yritä korjata televisiota itse, sillä se aiheuttaa vahingoittumisriskin, vaurioittaa televisiota ja johtaa takuun raukeamiseen!
- Käytä televisiota ja lisälaitteita vain valmistajan tarkoittamalla tavalla.
- Television takaseinään painettu varoitusmerkki varoittaa sähköiskun vaarasta. Ä lä irrota television koteloa. Huolto- ja korjausasioissa ota aina yhteys Philipsin TV-asiakastukeen.
- Takuu raukeaa, jos käyttäjä suorittaa minkä tahansa tässä käyttöoppaassa kielletyn toiminnon tai tekee sellaisia säätöjä tai asennuksia, joiden suorittamista ei suositella tai hyväksytä käyttöoppaassa.

#### Kuvapisteiden ominaisuudet

Tässä LCD/LED-tuotteessa on suuri määrä värillisiä kuvapisteitä. Vaikka tehollisten kuvapisteiden osuus on vähintään 99,999 %, mustia pisteitä tai kirkkaita valopisteitä (punaisia, vihreitä tai sinisiä) voi näkyä jatkuvasti näytössä. Tämä johtuu näytön rakenteesta (joka noudattaa alan yleisiä standardeja), eikä kyseessä ole toimintahäiriö.

## CE-vaatimustenmukaisuus

Tämä laite on direktiivien 2006/95/EC (pienjännite), 2004/108/EC (EMC) ja 2011/65/EU (ROHS) oleellisten vaatimusten ja muiden ehtojen mukainen.

# $\epsilon$

#### EMF-standardin vaatimustenmukaisuus

TP Vision valmistaa ja myy kuluttajille monia tuotteita, jotka lähettävät ja vastaanottavat sähkömagneettisia signaaleja, kuten mitkä tahansa muutkin elektroniset laitteet.

Yhtenä TP Visionin pääperiaatteena on varmistaa tuotteiden turvallisuus kaikin tavoin sekä noudattaa kaikkia lakisääteisiä vaatimuksia ja tuotteen valmistusajankohtana voimassa olevia sähkömagneettista yhteensopivuutta (EMF) koskevia standardeja.

TP Vision on sitoutunut kehittämään, tuottamaan ja markkinoimaan tuotteita, joista ei ole haittaa terveydelle. TP Vision vakuuttaa, että jos sen tuotteita käsitellään oikein asianmukaisessa käytössä, niiden käyttö on nykyisten tutkimustulosten perusteella turvallista.

Philipsillä ja TP Visionilla on aktiivinen rooli kansainvälisten EMF- ja

turvallisuusstandardien kehittämisessä, joten ne pystyvät ennakoimaan standardien kehitystä ja soveltamaan näitä tietoja tuotteisiinsa jo aikaisessa vaiheessa.

# Avoimen lähdekoodin ohjelmisto

TP Vision Netherlands B.V. lupaa täten toimittaa pyydettäessä kopion tässä tuotteessa käytettyjen tekijänoikeussuojattujen avoimen lähdekoodin ohjelmistopakettien täydellisestä lähdekoodista, mikäli tämä mahdollisuus mainitaan vastaavassa käyttöoikeussopimuksessa. Etu on voimassa kolmen vuoden ajan tuotteen ostopäivästä alkaen kaikille näiden tietojen vastaanottajille. Hanki lähdekoodi lähettämällä asiaa koskeva pyyntö (englanniksi) osoitteeseen

Intellectual Property Department, TP Vision Netherlands B.V., P.O. Box 80077, 5600 KA Eindhoven, The Netherlands.

# Tavaramerkit ja tekijänoikeudet

Windows Media on Microsoft Corporationin tavaramerkki tai rekisteröity tavaramerkki Yhdysvalloissa ja/tai muissa maissa.

# **DOLBY.**<br>DIGITAL PLUS

Dolby Laboratories on antanut luvan valmistukseen. Dolby ja kaksois-D-symboli ovat Dolby Laboratoriesin tavaramerkkejä.

# HƏMI

Termit HDMI ja HDMI High-Definition Multimedia Interface sekä HDMI Logo ovat HDMI Licensing LLC:n tavaramerkkejä tai rekisteröityjä tavaramerkkejä Yhdysvalloissa ja muissa maissa.

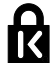

Kensington ja Micro Saver ovat ACCO World Corporationin Yhdysvalloissa rekisteröityjä tavaramerkkejä, ja rekisteröinti on suoritettu tai hakemuksia käsitellään muissa maissa eri puolilla maailmaa.

Kaikki muut rekisteröidyt tai rekisteröimättömät tavaramerkit ovat omistajiensa omaisuutta.

# Kestävyys

# Energiatehokkuus

Tämä televisio on suunniteltu energiaa säästäväksi. Kun haluat käyttää näitä toimintoja, valitse kaukosäätimessä Vihreä painike.

- Energiaa säästävät kuva-asetukset: Voit käyttää erilaisia energiaa säästäviä kuva-asetuksia samaan aikaan. Valitse television katselun aikana Vihreä painike ja valitse [Energ.säästö]. Valitse sitten kuva-asetukseksi [Energ.säästö].
- Näyttö pois: Voit sammuttaa näytön, jos haluat vain kuunnella television ääniraitaa. Muut toiminnot toimivat normaalisti. Valitse television katselun aikana Vihreä painike ja valitse [Näyttö pois].
- Automaattinen sammutus: Säästä energiaa katkaisemalla television virta automaattisesti, kun se on käyttämättömänä. Valitse television katselun aikana Vihreä painike ja valitse [Autom. sammutus]. Valitse sitten ajanjakso, jonka jälkeen TV sammutetaan.
- Sammuta käyttämättömät laitteet: Sammuta liitetyt EasyLink HDMI-CEC (Consumer Electronic Control) -yhteensopivat laitteet, joita ei käytetä. Valitse television katselun aikana Vihreä painike ja valitse [Passiivinen laite poissa käytöstä].

# Kierrätys

Tuotteen suunnittelussa ja valmistuksessa on käytetty laadukkaita materiaaleja ja osia, jotka voidaan kierrättää ja käyttää uudelleen.

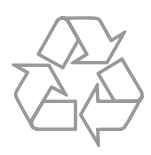

Tuotteeseen kiinnitetty yliviivatun roskakorin kuva tarkoittaa, että tuote kuuluu Euroopan parlamentin ja neuvoston direktiivin 2002/96/EY soveltamisalaan. Tutustu paikalliseen sähkö- ja elektroniikkalaitteiden keräysjärjestelmään.

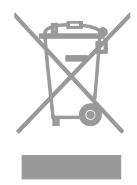

Toimi paikallisten sääntöjen mukaan äläkä hävitä vanhoja tuotteita talousjätteiden mukana. Tuotteen asianmukainen hävittäminen auttaa vähentämään ympäristölle ja ihmisille mahdollisesti koituvia haittavaikutuksia.

Tuotteessa on akkuja tai paristoja, joita EU:n direktiivi 2006/66/EY koskee. Niitä ei saa hävittää tavallisen kotitalousjätteen mukana. Tutustu paikalliseen akkujen ja paristojen keräysjärjestelmään.Hävittämällä tuotteet oikein ehkäiset ympäristö- ja henkilöhaittoja.

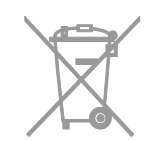

# Energiamerkintä

EU:n energiamerkintä ilmaisee tuotteen energiatehokkuusluokan. Mitä vihreämpi tuotteen energiatehokkuusluokka on, sitä vähemmän se kuluttaa energiaa.

Merkinnästä näet energiatehokkuusluokan, tuotteen keskimääräisen virrankulutuksen sekä vuoden keskimääräisen energiankulutuksen. Tuotteen virrankulutusarvot löytyvät myös Philipsin verkkosivuilta osoitteesta [www.philips.com/TV](http://www.philips.com/TV).

# Ohje ja tuki

## Philipsin verkkosivuilla käyminen

Saat lisätietoja Philipsin tukisivustosta osoitteesta [www.philips.com/support](http://www.philips.com/support).

Philipsin tukiverkkosivuilla voit myös

- lukea vastauksia usein kysyttyihin kysymyksiin
- ladata tämän oppaan tulostettavassa PDF-muodossa
- lähettää meille kysymyksiä
- juttele verkossa Philipsin TV-asiakastuen kanssa (käytettävissä vain tietyissä maissa).

# Philipsin liitäntäoppaan käyttäminen

Helppokäyttöisestä liitäntäoppaasta saat ohjeet televisiosi liittämiseen muihin laitteisiin. Käy osoitteessa

[http://www.connectivityguide.philips.com](http://www.connectivityguide.philips.com/).

## TV-keskustelufoorumin lukeminen

Joku Philips TV -käyttäjä saattaa olla jo vastannut kysymykseesi. Käy osoitteessa [www.supportforum.philips.com](http://www.supportforum.philips.com/).

## Yhteyden ottaminen Philipsiin

Voit halutessasi pyytää tukea maasi Philipsin TV-asiakastuesta. Puhelinnumero löytyy tuotteen mukana tulleesta lehtisestä sekä verkosta osoitteesta [www.philips.com/support](http://www.philips.com/support).

Ennen kuin otat yhteyden Philipsiin, kirjoita televisiosi malli- ja sarjanumero ylös. Numerot löytyvät television takaosasta tai tuotepakkauksesta.

# 2 Television käyttäminen

# Television säätimet

# Tunnistimet ja merkkivalot

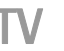

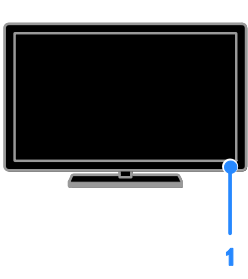

#### 1. Valmiustilan ilmaisinmerkkivalo ja kaukosäätimen tunnistin

Valmiustilan merkkivalo ilmaisee, onko televisio valmiustilassa. Osoita kaukosäätimellä tunnistimeen. Varmista, ettei kaukosäätimen ja TV:n välissä ei ole mitään esteitä.

# Kaukosäädin

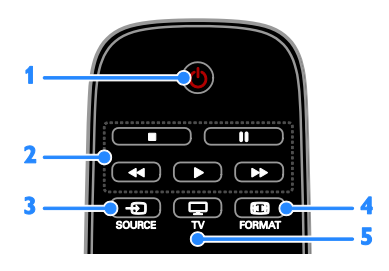

1. **b** (Valmiustila): Käynnistä televisio tai aseta se valmiustilaan.

2. Toistopainikkeet: Hallitse

mediatiedostojen toistoa.

- 3. **E SOURCE:** Käytä liitettyä laitetta.
- 4. **El FORMAT:** Muuta kuvamuotoa.

5. **TV:** Vaihda lähdettä television katsomiseksi.

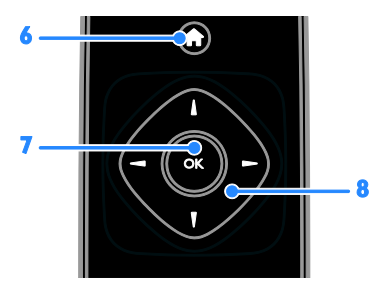

6. **\***(Koti): Avaa Koti-valikko.

7. OK: Vahvista annetut tiedot tai valinta. 8. **AV4 > (Navigointipainikkeet):** Liiku valikoissa ja valitse kohteita.

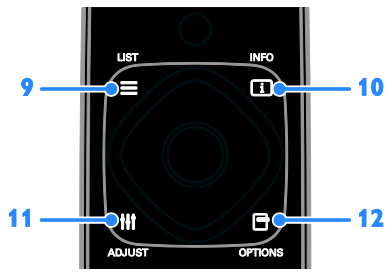

 $9. \equiv$  LIST: Avaa television kanavaluettelo. 10. **II INFO:** Näytä nykyisen toiminnan tiedot.

11. **III ADJUST:** Säädä television asetuksia. 12. **D OPTIONS:** Avaa käytettävissä olevat asetukset.

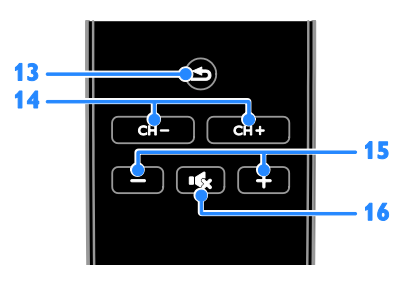

## 13. **Imple Takapaneeli**): Palaa edelliseen

valikkosivuun tai poistu television toiminnosta. 14. CH - / CH +: Vaihda kanavaa.

15. + / - (Äänenvoimakkuus): Säädä

äänenvoimakkuutta.

16. **(Mykistys):** Mykistä äänet tai palauta ne.

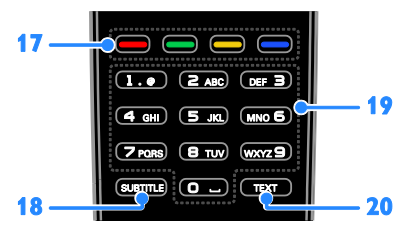

#### 17. Väripainikkeet: Valitse tehtävät tai asetukset.

Painikkeet toimivat palveluntarjoajan tarioamien palvelujen mukaisesti.

18. SUBTITLE: Kytke tekstitys päälle tai pois päältä.

19. 0-9 (Numeropainikkeet): Valitse

televisiokanavat tai syötä tekstiä.

20. TEXT: Valitse televisiokanavat tai syötä tekstiä.

# EasyLink-ohjaimet

#### Jos liität televisioosi

HDMI-CEC-yhteensopivia laitteita, kuten Blu-ray-soittimen tai kotiteatterin, voit hallita niitä samanaikaisesti yhdellä kaukosäätimellä. Sinun tarvitsee vain ottaa EasyLink käyttöön liittämisen jälkeen.

# Television katseleminen

# Television käynnistäminen tai sammuttaminen

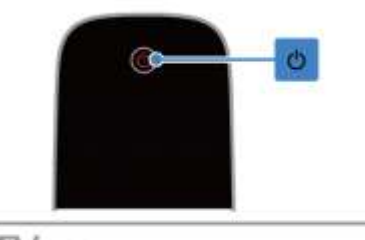

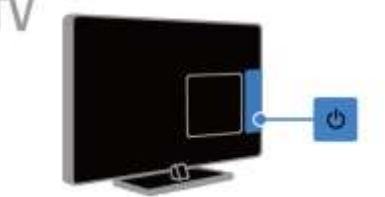

## Virran kytkeminen televisioon

- Kytke TV verkkovirtaan ja kytke päävirta päälle.
- Jos valmiustilan merkkivalo palaa, paina kaukosäätimestä .

Huomautus: televisio reagoi tähän pienen viiveen jälkeen.

Vinkki: Jos kaukosäädin ei ole käsillä ja haluat kytkeä television valmiustilasta toimintaan, paina television b -painiketta.

#### Television kytkeminen valmiustilaan

Paina @ kaukosäätimessä. Television valmiustilan merkkivalo muuttuu punaiseksi.

#### Television sammuttaminen

Paina television **"**b-painiketta.

Television valmiustilan merkkivalo sammuu.

Huomautus: Vaikka televisiosi kuluttaa valmiustilassa tai sammutettuna hyvin vähän energiaa, käyttää se kuitenkin hiukan energiaa. Jos et käytä televisiota pitkään aikaan, irrota televisiosi virtapistoke pistorasiasta.

# Suomi

# Television äänenvoimakkuuden säätäminen

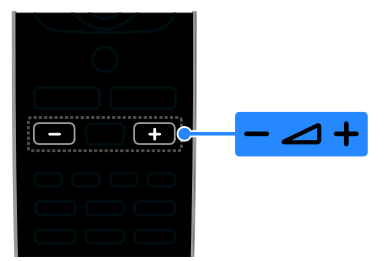

#### Television äänenvoimakkuuden lisääminen tai vähentäminen

Paina + / - kaukosäätimessä.

#### Television äänten mykistäminen tai palauttaminen

- Voit mykistää äänen painamalla -painiketta kaukosäätimestä.
- Voit palauttaa äänet painamalla -painiketta uudelleen.

#### Kuulokkeiden äänenvoimakkuuden säätäminen

- 1. Paina **+**-painiketta.
- 2. Valitse [Asetukset] > [TV-asetukset] >

[Ääni] > [Kuulokevoim.] ja paina sitten OK. 3. Valitse taso.

# Televisiokanavien vaihtaminen

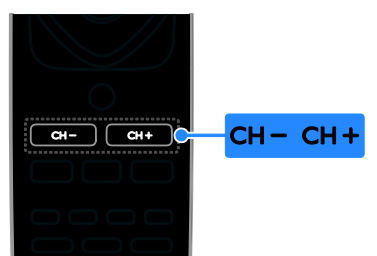

- Paina CH +/- kaukosäätimessä.
- Jos haluat antaa kanavan numeron, paina seuraavia painikkeita: Numeropainikkeet.

# Suosikkikanavien hallinta

Voit katsoa kaikkia kanavia tai vain suosikkikanavaluetteloa.

#### Luo suosikkikanavaluettelo

- 1. Paina  $\equiv$  **LIST**-painiketta.
- Kanavaluettelo avautuu.
- 2. Valitse kanava, jonka haluat lisätä suosikiksi, ia paina sitten **OPTIONS**.

## 3. Valitse [Lisää tai poista suosikkeja] ja paina sitten OK.

Valittu kanava on merkitty tähtimerkillä (\*).

Poista kanava suosikeista valitsemalla [Lisää tai poista suosikkeja] ja painamalla OK-painiketta.

#### Suosikkikanavaluettelon tarkastelu

- 1. Paina  $\equiv$  LIST ja paina sitten OPTIONS.
- 2. Voit tuoda suosikkikanavaluettelosi näkyviin valitsemalla [Luettelo] > [Suosikit]. 3. Vahvista painamalla OK-painiketta.

#### Suosikkikanavaluettelon kanavien järjestyksen muuttaminen

1. Kun suosikkikanavaluettelo on näkyvissä, paina OPTIONS-painiketta.

2. Valitse *[lärjestä uud.]* ja paina OK.

3. Valitse kanava, jonka paikkaa haluat vaihtaa, ja valitse OK.

4. Siirrä korostettuna näkyvä kanava toiseen paikkaan navigointipainikkeilla ja paina sitten OK.

5. Kun olet valmis, paina OPTIONS-painiketta.

6. Valitse [Poistu uudelleenjärjestelystä] ja paina OK.

# <span id="page-10-0"></span>Kanavaluetteloiden hallinta

Kun kanavat on asennettu, voit

- suodattaa kanavia.
- vaihtaa antenni- ja kaapelikanavien välillä.
- vaihtaa kanavien nimiä.
- lukita kanavia.
- kuunnella digitaalista radiota.

#### Kanavien suodattaminen

1. Kun katsot televisiota, paina  $\equiv$ LIST-painiketta.

2. Paina OPTIONS-painiketta ja valitse sitten [Suodatin].

3. Valitse jokin asetus ja paina sitten OK.

- [Digit.+analog.]: näyttää kaikki kanavaluettelon kanavat.
- [Digitaaliset TV-kanavat]: näyttää vain digitaaliset kanavat.
- [Analogiset kanavat]: näyttää vain analogiset kanavat.
- [Rajoitukseton + suojattu]: näyttää kaikki kanavaluettelon kanavat.
- [Ilmaiskanavat]: näyttää vain ilmaiset kanavat.
- [Salatut kanavat]: näyttää vain salatut kanavat.

Huomautus: suodatusasetukset saattavat vaihdella lähettäjän mukaan.

#### Antenni- ja kaapelikanavien välillä vaihtaminen

Voit vaihtaa käyttöön antenni- tai kaapelikanavat katsellessasi televisiota.

- 1. Kun katsot televisiota, paina  $\biguparrow$ .
- 2. Valitse [Asetukset] > [Kanava-asetukset]
- > [Kanavien asennus] > [Antenniliitäntä].

3. Jos haluat katsoa antennikanavia, valitse [Antenni (DVB-T)]. Jos taas haluat katsoa kaapelikanavia, paina [Kaapeli (DVB-C)]OK.

## Kanavien nimen vaihtaminen

Kun valitset kanavan, näet sen nimen. Voit muokata tätä nimeä.

1. Kun katsot televisiota, paina  $\equiv$  LIST. Kanavaluettelo avautuu.

2. Valitse kanava, jonka nimen haluat vaihtaa, ja paina sitten **OPTIONS**.

#### 3. Valitse [Nimeä uudelleen] ja paina sitten OK.

Kuvaruutunäppäimistö tulee näkyviin. 4. Valitse merkit yksitellen

Navigointipainikkeet -painikkeilla ja paina OK-painiketta.

5. Kun olet valmis, valitse [Valmis] ja vahvista toiminto valitsemalla OK.

## Kanavan lukitseminen

Voit estää kanavan luvattoman käytön lukitsemalla sen.

1. Kun katsot televisiota, paina  $\equiv$  LIST. Kanavaluettelo avautuu.

2. Valitse lukittava kanava ja paina sitten OPTIONS.

3. Valitse [Lukitse kanava] ja paina sitten OK.

4. Anna PIN-koodi, jos sitä pyydetään. Kanavan kohdalla kanavaluettelossa näytetään lukkokuvake.

Vinkki: jos haluat katsoa lukittua kanavaa, anna PIN-koodi pyydettäessä.

#### Digitaalisen radion kuunteleminen

Jos käytettävissäsi on digitaalisia radiokanavia, voit kuunnella niitä. Ne asennetaan automaattisesti, kun asennat televisiokanavat.

1. Kun katsot televisiota, paina  $\equiv$  LIST. Kanavaluettelo näytetään.

- 2. Paina OPTIONS-painiketta.
- 3. Valitse [Suodatin] > [Radio] ja paina

OK-painiketta.

4. Valitse radiokanava ja paina OK-painiketta.

# Ohjelmien katsominen liitetyistä laitteista

Jos haluat katsoa liitettyä laitetta, liitä haluamasi laite ensin televisioon.

## Lähdelaitteen valinta

- 1. Paina **D** SOURCE-painiketta.
- 2. Valitse laite ja paina sitten OK.

## Laitteen valinta Koti-valikosta

- 1. Paina **+**-painiketta.
- 2. Valitse [Lähde] ja paina OK-painiketta.
- 3. Valitse laite ja paina sitten OK.

# Valmiiden kuva- ja ääniasetusten käyttäminen

Televisioosi on määritetty valmiiksi tiettyjä kuva- ja ääniasetuksia. Voit käyttää esiasetuksia tai mukauttaa ne haluamiksesi.

## Kuva-asetusten valitseminen

1. Kun katsot televisiota, paina OPTIONS-painiketta.

2. Valitse **[Kuva ja ääni] > [Kuvatyyli]** ja paina OK-painiketta.

3. Valitse jokin asetus ja paina OK.

 [Oma]: ota muokkaamasi kuva-asetukset käyttöön.

- [Eloisa]: täyteläiset ja dynaamiset asetukset, erinomaiset päivällä katseluun.
- [Luonnollinen]: luonnolliset kuva-asetukset.
- [Vakio]: useimpiin ympäristöihin ja katselutyyppeihin sopivat oletusasetukset.
- [Elokuva]: ihanteelliset asetukset elokuvien katseluun.
- [Valokuva]: ihanteelliset asetukset valokuville.
- [Energ.säästö]: asetukset, jotka säästävät eniten virtaa.

## Kuva-asetusten valitseminen

1. Kun katsot televisiota, paina OPTIONS-painiketta.

2. Valitse [Kuva ja ääni] > [Äänityyli] ja paina OK-painiketta.

3. Valitse jokin asetus ja paina OK.

- [Oma]: ota muokkaamasi ääniasetukset käyttöön.
- [Alkuperäinen]: useimpiin ympäristöihin ja äänityyppeihin sopivat oletusasetukset.
- [Elokuva]: ihanteelliset asetukset elokuvien katseluun.
- [Musiikki]: nämä asetukset sopivat musiikin kuunteluun.
- [Peli]: ihanteelliset asetukset pelaamiseen.
- [Uutiset]: puheelle, kuten uutisille, sopivat asetukset.

# Kuvasuhteen muuttaminen

Voit vaihtaa kuvasuhteen videolähteeseen sopivaksi.

1. Paina **FI FORMAT-painiketta.** 

2. Valitse kuvasuhde ja paina sitten OK-painiketta.

Käytettävissä olevat kuvasuhteet riippuvat kuvalähteestä.

- [Auto]: Säädä kuvasuhde lähteen mukaiseksi.
- [Superzoomaus]: Poista mustat palkit 4:3-kuvan sivuilta. Ei suositella HD- eikä tietokonekuvalle.
- [Movie expand 16:9]: Skaalaa 4:3-muoto 16:9-muotoon. Ei suositella HD- eikä tietokonekuvalle.
- [Laajakuva]: näyttää laajakuvamuodon venyttämättä. Ei suositella HD- eikä tietokonekuvalle.
- [Ei skaalattu]: näytä tietokoneen kuva mahdollisimman tarkasti. Tämä on käytettävissä vain, kun tietokonetila on valittu kuvavalikossa.
- [4:3]: Näytä perinteisen 4:3-kuvasuhteen mukaisena.

# Ohjelmaoppaan tarkastelu

# Toiminta

Voit tarkastella digitaalisten kanavien ohjelma-aikatauluja ja ohjelmien tietoja lähettäjien tarjoamien ohjelmaoppaiden avulla. Ohjelmaoppaiden saatavuus riippuu lähettäjästä.

Et voi tarkastella kanavan ohjelmaoppaan tietoja, jos

- kanavan ikärajoitus on sellainen, että kanava on estetty TV:ssä
- kanava on lukittu.

# Lähettäjä Lähettäjän ohjelmaoppaan käyttö

- 1. Paina **n**-painiketta.
- 2. Valitse [TV-opas] ja paina OK-painiketta.

3. Jos katsot ohjelmaopasta ensimmäistä kertaa, päivitä opas noudattamalla näytön ohjeita.

# Lähettäjän ohjelmaoppaan mukautus

Voit mukauttaa näytettäviä tietoja siten, että

- saat muistutuksen ohjelman alkamisesta.
- tiedoissa näytetään vain haluamasi kanavat.
- näytettävä päivä vaihdetaan.

Huomautus: vaihtoehdot voivat vaihdella lähettäjän tarjoamien ohjelmatietojen mukaan.

1. Paina ohjelmaoppaassa ollessasi OPTIONS-painiketta.

2. Valitse jokin vaihtoehto ja paina OK-painiketta.

- [TV-oppaan päivittäminen]: päivitä ohjelmaoppaan tiedot.
- [Vaihda päivä]: valitse, minkä päivän ohjelmaopas näytetään.
- [Ohjelmatyyp. muk.]: hae ohjelmia ohjelmatyypin mukaan.
- [Kaikki muistutukset]: näytä luettelo kaikista ohjelmamuistutuksista.

# Multimediatiedostojen toistaminen

# Toiminta

Voit katsoa televisiossa siihen liitetylle USB-laitteelle tallennettuja videoita ja kuvia, kuunnella sille tallennettua musiikkia ja lukea sille tallennettuja tekstitiedostoja.

# Tiedostojen toistaminen USB-laitteelta

Jos olet tallentanut videoita, kuvia tai musiikkitiedostoja USB-massamuistilaitteeseen, voit katsella tai

kuunnella niitä televisiolla.

#### Varoitus:

- **TP Vision ei vastaa siitä, jos televisio ei** tue USB-tallennuslaitetta tai jos laitteeseen tallennetut tiedot vahingoittuvat tai katoavat.
- Älä ylikuormita USB-porttia. Jos liität USB-tallennuslaitteen, jonka virrankulutus on yli 500 mA, varmista, että se on liitetty omaan ulkoiseen virtalähteeseensä.

## USB-laitteen selaaminen

1. Liitä USB-laite television USB-liitäntään.

2. Paina **E SOURCE**, valitse [USB] ja paina sitten OK.

3. Valitse tiedosto sisältöselaimesta ja aloita toistaminen painamalla OK-painiketta.

4. Voit hallita toistoa seuraavilla painikkeilla: Toistopainikkeet.

### Vihie:

 Voit suodattaa tiedostoja tyypin mukaan valitsemalla haluamasi asetuksen sisältöselaimen vasemmalta puolelta.

#### Jos haluat valita toisen USB-laitteen, toimi seuraavasti:

1. Paina  $\text{I}$  SOURCE ja valitse sitten [USB].

2. Valitse haluamasi USB-laite ja paina sitten OK.

# Toistovaihtoehdot

## Videon katseleminen

Valitse videotiedosto seuraavilla painikkeilla: Navigointipainikkeet. Tämän jälkeen voit hallita toistoa painamalla OK.

- Poistu sisältöselaimesta painamalla ...
- Siirry eteen- tai taaksepäin painamalla  $\blacktriangleright$  - tai  $\blacktriangleleft$  - painiketta. Voit vaihtaa nopeutta painamalla painiketta useita kertoja.
- Jos haluat lopettaa toiston, paina **-**-painiketta.

## Videoasetukset

Jos haluat valita jonkin alla mainituista videoasetuksista, paina videon toistamisen aikana OPTIONS-painiketta ja valitse sitten asetus painamalla OK-painiketta.

- [Tekstitys]: valitse jokin käytettävissä oleva tekstitysasetus.
- [Tekst.kieli]: valitse tekstityskieli (jos tekstityksiä on tarjolla).
- [Audiokieli]: Ä änen kielen valitseminen.
- [Toista uudell.]: Jos haluat toistaa videota jatkuvasti, valitse **[Toista** uudell.]. Jos taas haluat toistaa videon kerran, valitse [Toista kerran].
- [Satunnaistoisto pois käytöstä] / [Satunnaistoisto käyttöön]: ota videoiden satunnaistoisto käyttöön tai poista se käytöstä.

 [Näytä tiedot]: Videoiden tietojen tarkastelu.

#### Huomautus:

Jos haluat tarkastella videon tietoja (esimerkiksi kohdan, nimen, päivämäärän tai keston), valitse video ja paina sitten INFO.

Kun haluat piilottaa tiedot, paina INFO-painiketta uudelleen.

#### Musiikin kuuntelu

Valitse musiikkikappale seuraavilla painikkeilla: Navigointipainikkeet. Tämän jälkeen voit hallita toistoa painamalla OK.

- Poistu sisältöselaimesta painamalla -painiketta.
- Siirry eteen- tai taaksepäin painamalla **- tai 44-painiketta. Voit vaihtaa** nopeutta painamalla painiketta useita kertoja.
- Jos haluat lopettaa musiikin toiston, paina **-**painiketta.

#### Musiikkiasetukset

Jos haluat valita jonkin alla mainituista musiikkiasetuksista, paina musiikin kuuntelun aikana OPTIONS-painiketta ja valitse sitten asetus painamalla OK-painiketta.

- [Toista uudell.]: Jos haluat kuunnella albumia tai kappaletta toistolla, valitse [Toista uudell.]. Jos haluat kuunnella kappaleen kerran, valitse **[Toista** kerran].
- [Satunnaistoisto pois käytöstä] / [Satunnaistoisto käyttöön]: ota kappaleiden satunnaistoisto käyttöön tai poista se käytöstä.
- [Näytä tiedot]: Laulun tietojen tarkastelu.

## Huomautus:

Jos haluat tarkastella kappaleen tietoja (esimerkiksi esittäjän nimen, päivämäärän tai keston), valitse kappale ja paina sitten INFO.

Kun haluat piilottaa tiedot, paina  $\Box$ INFO-painiketta uudelleen.

#### Kuvien katseleminen

Valitse kuva painamalla Navigointipainikkeet -painikkeita ja aloita diaesitys painamalla OK-painiketta.

- Etsi kuvaa painamalla Navigointipainikkeet -painikkeita.
- Poistu sisältöselaimesta painamalla -painiketta.

#### Diaesitysasetukset

Jos haluat valita jonkin alla mainituista diaesitysasetuksista, paina diaesityksen aikana OPTIONS-painiketta ja valitse sitten asetus painamalla OK-painiketta.

- [Diaesitystaajuus]: valitse kunkin diaesityksen kuvan näyttöaika.
- [Diaesityksen siirtotavat]: valitse kuvien välinen siirtymäaika.
- [Toista uudell.]: Jos haluat katsoa diaesityksen toistettuna useita kertoja, valitse [Toista uudell.]. Jos haluat katsoa sen kerran, valitse **[Toista kerran]**.
- [Satunnaistoisto pois käytöstä] / [Satunnaistoisto käyttöön]: ota kuvien katselu satunnaisessa järjestyksessä käyttöön tai poista se käytöstä.
- [Kierrä kuvaa]: käännä kuva.
- [Näytä tiedot]: Kuvan tietojen tarkastelu.

#### Huomautus:

Jos haluat tarkastella kuvan tietoja (esimerkiksi sen nimi, albumi, päivämäärä, tiedostokoko tai seuraavan kuvan nimi), valitse kuva ja paina sitten  $\Box$  INFO.

Kun haluat piilottaa tiedot, paina  $\Box$ INFO-painiketta uudelleen.

# 3 Lisätietoja television käyttämisestä

# Teksti-TV:n käyttö

## Sivun valitseminen

Voit käyttää teksti-TV:tä, jos katsot kanavia, jotka lähettävät teksti-TV-sisältöä.

1. Valitse kanava, jolla on teksti-TV, ja paina sitten TEXT-painiketta.

2. Valitse sivu jollain seuraavista tavoista:

- Anna sivunumero seuraavilla painikkeilla: Numeropainikkeet.
- Siirry seuraavalle tai edelliselle sivulle painamalla CH + / CH -.
- Valitse värikoodattu kohde painamalla Väripainikkeet.

## Tekstitelevision asetukset ja toiminnot

1. Kun teksti-TV on näkyvissä, paina OPTIONS.

2. Valitse vaihtoehto:

- [Pysäytä sivu] / [Vapauta sivu]: pysäytä tai vapauta nykyinen sivu.
- [Kaksikuvanäyttö] / [Koko ruutu]: ota teksti-tv:n kaksikuvanäyttö käyttöön tai poista se käytöstä. Kaksikuvanäyttö näyttää sekä nykyisen kanavan että teksti-tv:n omilla ruudunpuoliskoillaan.
- [T.O.P.-esittely]: T.O.P.-teksti-TV-lähetyksissä (Table Of Pages) voit siirtyä kohteesta toiseen ilman sivunumeroita.
- [Suurenna] / [Normaali näkymä]: lähennä sivua. Voit siirtyä suurennetussa näkymässä painamalla seuraavia painikkeita: Navigointipainikkeet.
- [Näytä]: piilota tai näytä sivulla olevat piilotiedot, kuten kysymysten vastaukset ja ratkaisut.
- [Alasivujen kierto]: jos käytettävissä on alisivuja, kukin näytetään automaattisesti.
- [Kieli]: vaihda kieltä, jos haluat käyttää eri merkistöä.
- [Teksti-tv 2.5]: Näytä teksti-TV tavallista paremmalla grafiikalla ja paremmilla väreillä. Jos kanava lähettää teksti-TV 2.5:tä, se tulee käyttöön oletusasetuksen mukaan.

# Teksti-TV:n kieli

Sellaisten digitaalisten kanavien kohdalla, joiden teksti-TV on käytettävissä useilla eri kielillä, voit valita ensisijaisen ja toissijaisen kielen.

- 1. Paina **+**-painiketta.
- 2. Valitse [Asetukset] > [Kanava-asetukset].
- 3. Valitse [Kielet] > [Ensisijainen teksti-TV]
- tai [Toissijainen teksti-TV].
- 4. Valitse kieli ja paina OK-painiketta.

# **Alasivut**

Jos teksti-TV:n sivulla on useita alasivuja, voit lukea alasivut peräkkäin. Nämä alasivut näkyvät pääsivunumeron vieressä olevassa palkissa.

Voit valita niitä valitsemalla  $\blacksquare$  tai  $\blacksquare$ .

# Lukitusten ja ajastimien määrittäminen

# Kello

Voit asettaa kellon näkymään televisiossa. Kello näyttää TV-lähetysten palveluntarjoajan lähettämän kellonajan.

### Television kellon näyttäminen

1. Kun katsot televisiota, paina OPTIONS-painiketta. 2. Valitse [Kello] ja paina OK-painiketta.

Kello näytetään kuvaruudun oikeassa yläkulmassa.

## Kellotilan vaihtaminen

Voit vaihtaa kellotilan automaattiseksi tai manuaaliseksi. Oletusarvoisesti kello on automaattisessa tilassa, eli kello synkronoituu automaattisesti koordinoituun yleisaikaan (UTC). Jos televisio ei voi vastaanottaa UTC-ajan lähetystä, määritä kellotilaksi [Manuaalinen].

1. Kun katsot televisiota, paina  $\biguparrow$ .

2. Valitse [Asetukset] > [TV-asetukset] > [Yleisasetukset].

3. Valitse [Kello] > [Autom. kellotila].

4. Valitse [Automaattinen] ja sitten [Manuaalinen] tai [Maakohtainen]. Paina tämän jälkeen OK.

## Aikavyöhykkeen vaihtaminen\*

Maissa, joissa kellonaika lähetetään, voit vaihtaa aikavyöhykettä, jos [Autom. kellotila] > [Automaattinen] tai [Maakohtainen] on valittuna.

- 1. Valitse [Kello]-valikossa [Aikavyöhyke].
- 2. Valitse aikavyöhyke ja paina sitten OK.

## Kesäajan määrittäminen\*

Maissa, joissa kellonaika lähetetään, voit ottaa kesäajan käyttöön tai poistaa sen käytöstä, jos [Autom. kellotila] > [Automaattinen] tai **[Maakohtainen]** on valittuna.

1. Valitse [Kello]-valikossa [Kesäaika].

2. Valitse [Normaaliaika] tai [Kesäaika] ja paina sitten OK-painiketta.

## Kellon manuaalinen asettaminen

Voit asettaa päivämäärän ja ajan manuaalisesti. Ennen kuin aloitat, määritä kellotilaksi [Manuaalinen].

1. Valitse [Kello]-valikosta [Pvm] tai [Aika] ja paina OK-painiketta.

2. Määritä kellonaika ja päivämäärä Navigointipainikkeet-painikkeella.

3. Valitse [Valmis] ja paina OK-painiketta.

\*Käytettävissä vain tietyissä maissa.

# Uniajastin

Voit kytkeä television valmiustilaan määritetyn ajan kuluttua. Kun uniajastin on käynnissä, voit sammuttaa televisiosi, ennen kuin televisio sammuu automaattisesti, tai nollata uniajastimen.

1. Paina **+**-painiketta.

2. Valitse [Asetukset] > [TV-asetukset] > [Yleisasetukset] > [Uniajastin].

3. Valitse uniajastimen kesto

Uniajastin voidaan asettaa enintään 180 minuuttiin. Jos haluat ottaa uniajastimen pois käytöstä, aseta se nollaan minuuttiin.

4. Aktivoi uniajastin painamalla OK. Televisio siirtyy määritetyn ajan kuluttua automaattisesti valmiustilaan.

# <span id="page-16-0"></span>Lapsilukko

Voit estää lapsia katsomasta sopimattomia televisio-ohjelmia lukitsemalla TV:n tai estämällä tietyllä ikärajalla merkittyjen ohjelmien katselun.

#### Lapsilukkokoodin asettaminen ja muuttaminen

- 1. Paina **+**-painiketta.
- 2. Valitse [Asetukset] > [Kanava-asetukset]
- > [Lapsilukko].
- 3. Valitse [Koodin määrittäminen] tai [Koodin vaihtaminen].

4. Anna koodi seuraavilla painikkeilla: Numeropainikkeet.

Vihje: Jos yrität päästä lukitulle kanavalle kanavaluettelosta, sinua pyydetään antamaan nykyinen lapsilukkokoodi. Jos unohdat koodin, voit ohittaa olemassa olevat koodit antamalla koodin 8888.

#### Kanavien lukitseminen tai avaaminen

1. Valitse lapsilukkovalikosta [Kanavalukko].

2. Anna lapsilukkokoodi valitsemalla

#### Numeropainikkeet.

3. Valitse lukittavat tai avattavat kanavat. Aktivoi lapsilukko käynnistämällä televisio uudelleen.

#### Huomautus:

Jos yrität päästä lukitulle kanavalle kanavaluettelosta, näkyviin tulee kehotus antaa nykyinen lapsilukkokoodi.

## Vanhempien luokittelu

Voit asettaa television näyttämään vain ohjelmia, jotka ovat ikäluokitukseltaan tarkoitettu lapsesi ikäisille tai nuoremmille. Tämä rajoitus koskee vain sellaisten lähettäjien digitaalisia kanavia, jotka määrittävät ohjelmilleen ikäluokitukset.

1. Paina **+**-painiketta.

2. Valitse [Asetukset] > [Kanava-asetukset].

3. Valitse [Lapsilukko] > [Vanh.luokitt.].

Sinua pyydetään antamaan lapsilukkokoodi.

4. Anna lapsilukkokoodi painamalla Numeropainikkeet.

5. Valitse ikäluokitus ja paina sitten OK. Kaikkien valitun ikäluokituksen ylittävien ohjelmien katselu on estetty.

Saat lisätietoja lapsilukkokoodeista kohdasta Lisätietoja television käyttämisestä > Lukitusten ja ajastimien määrittäminen > Lapsilukko (Siv[u 17\)](#page-16-0).

# 4 TV-asetusten muokkaaminen

# Kuva ja äänet

# Kuva-asetukset

Voit muuttaa asetuksia Kuva-valikossa.

1. Paina **+**-painiketta.

2. Valitse [Asetukset] > [TV-asetukset] >

[Kuva] ja paina OK-painiketta.

3. Valitse muutettava asetus ja paina sitten OK.

- [Kuvatyyli]: Esimääritetyn kuva-asetuksen valitseminen.
- [Palauta tyyli]: palauta viimeksi valittu valmiiksi määritetty kuva-asetus.
- [Taustavalon kontrasti]: muokkaa näytön taustavalon kirkkautta.
- [Väri]: muokkaa kuvan värikylläisyyttä.
- [Terävyys]: muokkaa kuvan terävyyttä.
- [Kohinanvaim.]: valitse kuvan kohinanvaimennus.
- [MPEG-vähennys]: pehmennä digitaalisen kuvan siirtymiä ja sumuisuutta.
- [Digital Crystal Clear]: hienosäädä kutakin kuvapistettä ympäröivien kuvapisteiden mukaisesti erinomaisen teräväpiirtokuvan luomiseksi.

- [Terävöintiparannus]: ota käyttöön erinomainen tarkkuus, erityisesti kuvan ääriviivoissa ja reunoissa.

- [Dyn. kontrasti]: paranna kuvan tummien, vaaleiden ja siltä väliltä olevien osien yksityiskohtia dynaamisesti.

- [Dyn. taustavalo]: valitse taustavalotaso, joka optimoi virrankulutuksen ja kuvan kontrastin.

- [Värinkorostus]: paranna värien elävyyttä ja tarkkuutta dynaamisesti.  [Lisäasetukset]: käytä lisäasetuksia, kuten gamma-, tummennus- ja videokontrastiasetuksia.

- [Gamma]: ota käyttöön epälineaarinen asetus kuvan valoisuudelle ja kontrastille.

- [Sävy]: säädä väritasapainoa.

- [Katselusävy]: muokkaa väritasapainoa. (Käytettävissä vain jos [Sävy] > [Oma asetus] on valittuna.)

- [Videon kontr.]: säädä videokontrastia.
- [Kirkkaus]: säädä näytön kirkkautta.
- [Peli tai tietokone]: kun katsot sisältöä liitetystä pelikonsolista, voit ottaa peliasetukset käyttöön valitsemalla [Peli]. Kun tietokone on liitettynä HDMI-liitännällä, valitse [Tietokone].
- [Muoto ja reunat]: muokkaa kuvamuodon lisäasetuksia.
	- [Kuvaformaatti]: muuta kuvamuotoa.
	- [Näytön reunat]: muuta kuvakokoa.
	- [Kuvan siirto]: siirrä kuvan sijaintia (jos käytettävissä).

# Ä äniasetukset

Voit muuttaa asetuksia Ä äni-valikossa .

1. Paina **+**-painiketta.

2. Valitse [Asetukset] > [TV-asetukset] > [Ääni] ja paina OK-painiketta.

3. Valitse muutettava asetus ja paina sitten OK.

- [Ä änityyli]: käytä esimääritettyjä ääniasetuksia.
- [Palauta tyyli]: palauta viimeksi valittu ääniasetus.
- [Basso]: säädä kaiuttimien ja kuulokkeiden bassotasoa.
- [Diskantti]: säädä kaiuttimien ja kuulokkeiden diskanttitasoa.
- [Surround-ääni]: valitse tilaäänitila.
- [Kuulokevoim.]: säädä kuulokkeiden äänenvoimakkuutta.

 [Lisäasetukset]: säädä lisä-ääniasetuksia. - [Automaattinen äänenvoimakkuus]:

ota äänenvoimakkuuden äkillisten muutosten (esimerkiksi kanavan vaihtamisen yhteydessä) tasaus käyttöön.

- [TV-kaiuttimet]: valitse kaiuttimet, joiden kautta kuuntelet TV:n ääniä. Saat lisätietoja kohdasta Television liittäminen > Easylink-laitteiden

määritys > Kaiutinlähdön valitseminen (Siv[u 35\)](#page-34-0).

- [Clear Sound]: paranna äänenlaatua.

- **[Äänilähtömuoto]**: valitse digitaalisen äänilähdön liittimen kautta lähtevän äänilähdön tyyppi. Voit valita asetukseksi joko [Monikanava] ja [Stereo].

- [HDMI 1 ARC]: ota HDMI 1 -liitäntään liitetty ARC-yhteensopiva äänilaite käyttöön.

- [Ä änilähdön viiveaika]: Synkronoi automaattisesti television kuva ja liitetyn kotiteatterin ääni. Sinun ei tarvitse käyttää tätä asetusta, kun käytät Philips-kotiteatteria.

- [Ä änilähdön siirtymä]: Säädä äänilähtöliitännän viivettä. Tämä toiminto on käytettävissä, jos [Äänilähdön viiveaika] on käytössä.

# Ä äniformaatti

Jos analogisen televisiokanavan lähettäjä lähettää stereoääniä useissa eri muodoissa, voit valita niistä haluamasi.

- 1. Paina **+**-painiketta.
- 2. Valitse [Asetukset] > [Kanava-asetukset]
- > [Mono/Stereo].
- 3. Valitse asetus ja paina OK-painiketta.

# Kuvan ja äänen palauttaminen

Voit palauttaa oletuskuva- ja ääniasetukset siten, että kanava-asennuksen asetuksia ei muuteta.

1. Kun katsot televisiota, paina  $\biguparrow$ .

2. Valitse [Asetukset] > [TV-asetukset] > [Yleisasetukset] > [Tehdasaset.] ja paina sitten OK.

3. Valitse [OK] ja paina OK-painiketta.

Kaikki television asetukset (paitsi kanava-asetukset) palautetaan oletusarvoihin.

# Kanavat

# Automaattinen asennus

<span id="page-19-0"></span>Kun televisio käynnistettiin ensimmäisen kerran, siihen asennettiin kaikki kanavat.

Jos haluat muuttaa kielesi, maasi ja asentaa kaikki käytettävissä olevat televisiokanavat uudelleen, voit tehdä tämän asennuksen uudelleen.

## Asennuksen käynnistys

Huomautus: Jos saat kehotteen kirjoittaa koodin, kirjoita 8888.

- 1. Paina **n**-painiketta.
- 2. Valitse [Asetukset] > [Hae kanavat] > [Kanavien asentaminen] ja paina
- OK-painiketta.
- 3. Valitse maasi ja paina sitten OK-painiketta.

4. Valitse verkkosi ja paina sitten OK-painiketta.

- [Antenni (DVB-T)]: katso ilmaisia antenniverkon lähetyksiä.
- [Kaapeli (DVB-C)]: katso kaapelilähetyksiä.

5. Valitse muita mahdollisia vaihtoehtoja seuraamalla näytön ohjeita.

Kanavahaun käynnistä-valikko tulee näkyviin. 6. Valitse [Aloita] ja paina OK-painiketta.

7. Kun kanavahaku on valmis, valitse [Lopeta] ja paina sitten OK.

Vihje: näet kanavaluettelon painamalla  $\equiv$  LIST-painiketta.

Huomautus: Kun digitaaliset televisiokanavat on haettu, asennettujen kanavien luettelossa voi olla tyhjiä kanavanumeroita. Voit vaihtaa kanavien nimet.

## Analogisten kanavien asentaminen

Voit hakea ja tallentaa analogisia televisiokanavia yksi kerrallaan.

Vaihe 1: Järjestelmän valitseminen Huomautus: Ohita tämä vaihe, jos järjestelmän asetukset ovat oikeat.

- 1. Kun katsot televisiota, paina  $\mathbf{\hat{m}}$ .
- 2. Valitse [Asetukset] > [Kanava-asetukset]
- > [Kanavien asennus].

3. Valitse [Analog.: Manuaalinen asennus] > [Järjestelmä] ja paina OK-painiketta.

4. Valitse maan tai alueen järjestelmä ja paina OK-painiketta.

#### Vaihe 2 Uusien TV-kanavien hakeminen ja tallentaminen

- 1. Kun katsot televisiota, paina **+**-painiketta.
- 2. Valitse [Asetukset] > [Kanava-asetukset]
- > [Kanavien asennus].

3. Valitse [Analog.: Manuaalinen asennus] > **[Etsi kanava]** ja paina OK-painiketta.

- 4. Hae kanava:
- Jos tiedät kanavan taajuuden, syötä taajuus joko Navigointipainikkeet -painikkeilla tai Numeropainikkeet -painikkeilla.
- Jos et tiedä kanavan taajuutta, hae seuraavaa taajuutta, jolla on vahva signaali. Valitse [Haku] ja paina sitten OK.

5. Kun löydät oikean kanavan, valitse [Valmis] ja paina sitten OK.

6. Jos haluat tallentaa uuden TV-kanavan, valitse [Tall. uud. kanavaksi] ja paina sitten OK.

Huomautus: Jos vastaanotto on heikko, suuntaa antenni uudelleen ja toista toimenpide.

# Digitaalisten kanavien asentaminen

Jos tiedät etsimäsi kanavan kanavataajuuden, voit hakea ja tallentaa digitaalisia kanavia yksi kerrallaan. Jos haluat parhaat tulokset, ota yhteys palveluntarjoajaan.

- 1. Paina **+**-painiketta.
- 2. Valitse [Asetukset] > [Kanava-asetukset]
- > [Kanavien asennus].

3. Valitse [Digitaalinen: vastaanottotesti] > [Etsi kanava] ja paina OK-painiketta.

4. Paina Numeropainikkeet-painiketta ja anna kanavan taajuus.

5. Valitse [Haku] ja paina OK-painiketta. 6. Kun kanava löytyy, valitse [Tallenna] ja paina sitten OK-painiketta.

# Analogisten kanavien hienosäätö

Jos analogisen kanavan vastaanottolaatu on huono, voit hienosäätää kanavaa.

- 1. Paina **+**-painiketta.
- 2. Valitse [Asetukset] > [Kanava-asetukset]
- > [Kanavien asennus].
- 3. Valitse [Analog.: Manuaalinen asennus] > [Hienosäätö] ja paina OK-painiketta.
- 4. Voit hienosäätää kanavan painamalla
- tai **V**-painiketta.

5. Kun oikea kanavataajuus on valittuna, valitse [Valmis] ja paina sitten OK-painiketta. 6. Valitse jokin vaihtoehto ja paina OK-painiketta.

- [Tallenna nykyinen kanava]: tallenna kanava nykyisen kanavanumeron kohdalle.
- [Tall. uud. kanavaksi]: tallenna kanava uudella kanavanumerolla.

## Kanavaluettelon päivittäminen

Kun televisio käynnistettiin ensimmäisen kerran, siihen asennettiin kaikki kanavat. Oletusarvoisesti televisio päivittää nämä kanavaluettelot automaattisesti, jos niihin tehdään muutoksia. Voit ottaa automaattiset päivitykset myös pois käytöstä tai päivittää kanavat manuaalisesti.

Huomautus: Jos saat kehotteen kirjoittaa koodin, kirjoita 8888.

### Automaattinen päivitys

Jos haluat lisätä tai poistaa digitaalisia kanavia automaattisesti, jätä televisio valmiustilaan. Televisio päivittää kanavat ja tallentaa uudet kanavat joka päivä. Tyhjät kanavat poistetaan kanavaluettelosta.

#### Kanavan päivitysviestin poistaminen käytöstä

Jos kanava päivitetään, näkyviin tulee ilmoitus käynnistettäessä. Voit ottaa viestin pois käytöstä.

1. Paina **+**-painiketta.

2. Valitse [Asetukset] > [Kanava-asetukset].

3. Valitse [Kanavien asennus] > [Kanavan päivitysviesti].

4. Valitse [Pois] ja paina OK-painiketta.

#### Automaattisten päivitysten poistaminen käytöstä

Valitse [Kanavien asennus] -valikosta [Kanavien automaattinen päivitys] > [Pois].

## Kanavien päivitys manuaalisesti

1. Paina **n**-painiketta.

2. Valitse [Asetukset] > [Hae kanavat] >

[Päivitä kanavat] ja paina OK-painiketta.

3. Päivitä kanavat noudattamalla näytön ohjeita.

# Kanavien kopiointi

HUOMAA: Tämä toiminto on tarkoitettu jälleenmyyjille ja huoltohenkilökunnalle.

Voit kopioida kanavaluetteloja yhdestä Philips-televisiosta toiseen

USB-tallennuslaitteen avulla. Sinun ei tarvitse etsiä kanavia tai asentaa niitä uudelleen toiseen televisioon. Kanavaluettelotiedosto mahtuu mihin tahansa USB-tallennuslaitteeseen.

#### Vaatimukset

Kaksi Philips TV:tä, joilla on nämä ominaisuudet:

- sama maa-asetus
- sama vuosialue
- sama DVB-tyyppi (jonka voi tarkistaa mallinimen loppuliitteestä, esimerkiksi H, K, T tai D/00)
- sama laitteistotyyppi (jonka voi tarkistaa TV:n takana olevasta tarrasta. esimerkiksi TPM10.1E LA)

yhteensopivat ohjelmistoversiot.

Huomautus: Jos saat kehotteen kirjoittaa koodin, kirjoita 8888.

### Vaihe 1: Tarkista maa-asetus

1. Kytke virta ensimmäiseen televisioon (jonka kanavat haluat kopioida toiseen televisioon).

2. Paina **+**-painiketta.

#### 3. Valitse [Asetukset] > [Hae kanavat] > [Kanavien asentaminen] ja paina

OK-painiketta.

Maavalikko tulee näkyviin.

- 4. Merkitse nykyinen asetus muistiin.
- 5. Paina painiketta.
- 6. Poistu painamalla [Peruuta]-painiketta.

## Vaihe 2: Kopioi kanavaluettelo USB-laitteeseen

1. Liitä USB-tallennuslaite ensimmäiseen televisioon (johon kanavat on asennettu).

- 2. Paina **+**-painiketta.
- 3. Valitse [Asetukset] > [Kanava-asetukset].

#### 4. Valitse [Kanavien asennus] > [Kopioi kanavaluett.] > [Kopioi USB:hen] ja paina OK.

Kanavaluettelo kopioidaan USB-tallennuslaitteeseen. 5. Irrota USB-tallennuslaite.

#### Vaihe 3: kopioi kanavat televisioon, johon ei ole asennettu kanavia

1. Kytke virta toiseen televisioon (siihen, johon haluat kopioida kanavaluettelon). Alkuasennus käynnistyy.

2. Noudata näytön ohjeita ja valitse sama maa-asetus kuin televisiossa, jonka kanavat haluat kopioida.

- 3. Ohita kanavahaku.
- 4. Liitä USB-tallennuslaite.
- 5. Paina **n**-painiketta.
- 6. Valitse [Asetukset] > [Kanava-asetukset].

7. Valitse [Kanavien asennus] > [Kopioi kanavaluett.] > [Kopioi TV:hen] ja paina sitten OK.

Kanavaluettelo kopioidaan televisioon. 8. Irrota USB-tallennuslaite.

#### Vaihe 3: kopioi kanavat televisioon, johon ei ole asennettu kanavia valmiiksi

1. Kytke virta toiseen televisioon (siihen, johon haluat kopioida kanavaluettelon).

2. Paina **+**-painiketta.

3. Valitse [Asetukset] > [Hae kanavat] > [Kanavien asentaminen] ja paina

OK-painiketta.

Maavalikko tulee näkyviin.

4. Varmista, että maa-asetus on sama kuin ensimmäisessä televisiossa

5. Paina - painiketta.

6. Poistu painamalla [Peruuta]-painiketta.

7. Jos maa-asetus ei ole sama, asenna toinen televisio uudelleen niin, että maa-asetus on sama kuin ensimmäisessä televisiossa. Saat lisätietoja kohdasta TV-asetusten muokkaaminen > Kaikkien asetusten nollaus (Sivu [25\)](#page-24-0).

8. Liitä USB-muistilaite toiseen televisioon.

9. Paina **+**-painiketta. 10. Valitse [Asetukset] >

[Kanava-asetukset].

11. Valitse [Kanavien asennus] > [Kopioi kanavaluett.] > [Kopioi TV:hen] ja paina sitten OK.

Kanavaluettelo kopioidaan toiseen televisioon. 12. Irrota USB-tallennuslaite.

# Kieliasetukset

# Valikkojen kieli

- <span id="page-22-0"></span>1. Kun katsot televisiota, paina
- 2. Valitse [Asetukset] > [TV-asetukset] >

[Yleisasetukset] > [Valikkokieli].

3. Valitse valikkokieli luettelosta ja paina OK-painiketta.

# Ä änen kieli

Jos televisiokanava lähettää moni- tai kaksikielisiä lähetyksiä, voit valita haluamasi äänikielen.

1. Kun katsot televisiota, paina OPTIONS.

2. Jos kyseessä on digitaalinen kanava, valitse [Audiokieli]. Jos kyseessä on analoginen kanava, valitse [2-ääni I-II]. Vahvista valinta painamalla OK.

3. Valitse kieli vaihtoehdoista ja paina OK.

Voit määrittää ensi- ja toissijaisen äänikielen (jos se on mahdollista).

- 1. Kun katsot televisiota, paina  $\biguparrow$ .
- 2. Valitse [Asetukset] > [Kanava-asetukset]
- > [Kielet].
- 3. Valitse [Äänen ensisijainen kieli] tai [Äänen toissijainen kieli] ja valitse sitten

jokin käytettävissä oleva kieli.

4. Vahvista valinta painamalla OK-painiketta.

# Tekstitys analogisilla kanavilla

1. Kun katsot analogista televisiokanavaa, paina TEXT.

2. Anna tekstityssivun kolminumeroinen sivunumero (tavallisesti 888).

Jos tekstitys on käytettävissä, se otetaan käyttöön.

# Tekstitys digitaalisilla kanavilla

1. Kun katsot digitaalista televisiokanavaa, paina OPTIONS.

2. Valitse **[Tekstitys]** ja paina OK-painiketta.

- 3. Valitse [Tekstitys pois], [Tekstitys päällä]
- tai [Automaattinen] ja paina OK-painiketta.

# Tekstityskieli

Voit vaihtaa digitaalisten kanavien tekstityskieltä (jos lähetys tukee sitä).

1. Kun katsot televisiota, paina OPTIONS.

2. Valitse **[Tekst.kieli]**, valitse jokin käytettävissä oleva kieli ja paina sitten OK. Tekstitys vaihtuu valitsemallesi kielelle.

Voit määrittää ensi- ja toissijaisen tekstityskielen (jos se on mahdollista). 1. Kun katsot televisiota, paina  $\biguparrow$ .

2. Valitse [Asetukset] > [Kanava-asetukset] > [Kielet].

3. Valitse [Tekstityksen ensisij. kieli] tai

[Tekstityksen toissij. kieli] ja valitse sitten jokin käytettävissä oleva kieli.

4. Vahvista valinta painamalla OK-painiketta.

# Muut asetukset

# Television esittely

Voit katsoa esittelyvideon, jos haluat oppia lisää television ominaisuuksista.

1. Kun katsot televisiota, paina  $\biguparrow$ . 2. Valitse [Asetukset] > [Katso esitt.] ja paina OK-painiketta. 3. Valitse esittely ja paina sitten OK.

# <span id="page-23-1"></span>Koti-tila

Jotkin TV-asetukset eivät ole käytettävissä Kauppa-tilassa. Jos haluat varmistaa, että käytössä on oikeat asetukset, määritä televisio Koti-tilaan.

1. Kun katsot televisiota, paina  $\biguparrow$ .

- 2. Valitse [Asetukset] ja paina OK-painiketta.
- 3. Valitse [TV-asetukset] > [Yleisasetukset] > [Paikka].

4. Valitse [Koti] tai [Myymälä] ja paina sitten OK.

5. Käynnistä TV uudelleen.

# Ohjelmiston päivittäminen

# Version tarkistaminen

<span id="page-23-0"></span>1. Paina **+**-painiketta. 2. Valitse [Asetukset] > [Ohjelmistoasetukset] > [Nyk. ohjelm. tiedot] ja paina OK-painiketta.

Nykyisen ohjelmistoversion tiedot näytetään.

Varoitus: Älä asenna ohjelmistoversiota, joka on vanhempi kuin tuotteen nykyinen ohjelmistoversio. TP Vision ei ole korvausvelvollinen eikä vastaa ongelmista, jotka aiheutuvat ohjelmistoversion vaihtamisesta vanhempaan.

Päivitä ohjelmisto jollain seuraavista tavoista:

- päivitys USB-muistilaitteesta
- päivitys digitaalisesta lähetyksestä

# USB-päivitys

# Vaatimukset

- Tarvitset USB-tallennuslaitteen, jossa on vähintään 256 megatavua tallennustilaa, joka on FAT- tai DOS-alustettu ja jonka kirjoitussuoja on poissa käytöstä.
- Tarvitset tietokoneen, jossa on USB-liitäntä ja Internet-yhteys.
- Tarvitset pakkausohjelman, joka tukee ZIP-tiedostoja (esimerkiksi WinZip® Microsoft® Windows® -koneissa tai StuffIt® Macintosh® -koneissa).

Huomautus: älä käytä USB-kiintolevyä.

## Uusimman ohjelmistoversion lataaminen

1. Liitä USB-muistitikku tietokoneeseesi. 2. Käynnistä tietokoneen selain (esimerkiksi Internet Explorer® tai Safari® ) ja siirry osoitteeseen [www.philips.com/support](http://www.philips.com/support).

3. Etsi televisiollesi tarjolla olevat ohjelmistot ja ohjaimet. Ohjelmistopäivitys on saatavilla pakattuna .zip-tiedostona.

4. Jos tarjolla oleva ohjelmistoversio on uudempi kuin käyttämäsi versio, lataa se napsauttamalla sen linkkiä.

5. Hyväksy käyttöoikeussopimus ja lataa ZIP-tiedosto USB-muistitikulle.

Huomautus: Jotkin selaimet, kuten Mozilla® Firefox® tai Google® Chrome®, saattavat ladata ZIP-tiedoston suoraan tietokoneeseesi. Jos näin käy, kopioi tiedosto tietokoneesta USB-muistitikulle.

# 6. Internet Explorer: Pura

autorun.upg-tiedosto ZIP-tiedostosta pakkausohjelmalla. Älä kopioi tai siirrä purettua tiedostoa kansioon.

6. Safari: Kun lataus on suoritettu, autorun.upg puretaan ZIP-tiedostosta tietokoneeseesi automaattisesti. Jos näin käy, kopioi tiedosto tietokoneesta USB-muistitikulle. Ä lä kopioi tai siirrä purettua tiedostoa kansioon. 7. Irrota USB-muistitikku tietokoneestasi

turvallisesti.

# Suomi

## Television ohjelmiston päivittäminen

#### Varoitus:

- Älä katkaise virtaa tai irrota USB-muistitikkua päivityksen aikana.
- Jos päivityksen aikana on sähkökatkos, älä irrota USB-muistitikkua televisiosta. Televisio jatkaa päivitystä heti, kun virta palautuu.
- Jos päivityksen aikana tapahtuu virhe, aloita päivitys uudelleen alusta. Jos virhe tapahtuu uudelleen, ota yhteyttä Philipsin TV-asiakastukeen.

1. Irrota televisiosta kaikki USB-laitteet (esimerkiksi Wi-Fi-sovitin) ja käynnistä televisio.

2. Liitä USB-muistitikku televisioon. Ohjelmistopäivitys alkaa automaattisesti. Kun päivitys on suoritettu, näet näytöllä ilmoituksen tästä.

3. Irrota USB-muistitikku, ennen kuin käynnistät television uudelleen.

4. Paina kaukosäätimen U-painiketta. Älä paina U-painiketta kuin kerran. Televisio sammuu ja käynnistyy uudelleen. Päivitys on valmis. 5. Liitä USB-muistitikku uudelleen tietokoneeseesi ja poista autorun.upg-tiedosto siltä. Näin estät tahattomat päivitykset.

# Päivitys digitaalisesta lähetyksestä

Kun ohjelmistopäivityksiä on saatavilla, televisio voi vastaanottaa niitä digitaalisina lähetyksinä. Kun päivitys on vastaanotettu, sinua pyydetään päivittämään ohjelmisto. On erittäin suositeltavaa päivittää ohjelma, kun siihen kehotetaan.

Noudata näyttöön tulevia ohjeita.

Jos et päivitä ohjelmistoa, kun päivitys on vastaanotettu, sinua pyydetään tallentamaan päivitystiedosto. Voit päivittää ohjelmiston myöhemminkin toimimalla seuraavasti:

1. Paina **+**-painiketta.

2. Valitse [Asetukset] >

#### [Ohjelmistoasetukset] > [Paikall. päivit.].

3. Valitse lataamasi tiedosto ja suorita asennus loppuun näytön ohjeiden mukaisesti.

# Kaikkien asetusten nollaus

<span id="page-24-0"></span>Voit palauttaa kaikki kuva- ja ääniasetukset ja asentaa televisiosi kaikki kanavat uudelleen.

1. Paina **+**-painiketta.

2. Valitse [Asetukset] > [TV-asetukset] > [Yleisasetukset] > [TV:n asentaminen] ja paina sitten OK.

3. Noudata näyttöön tulevia ohjeita.

# 5 Television liittäminen

# Yleistä kaapeleista

# Kaapelin laatu

Tarkista laitteen käytettävissä olevat liitännät, ennen kuin liität laitteen televisioon. Liitä laite televisioon käyttäen laadukkainta mahdollista liitäntää. Laadukkaat liitännät siirtävät kuvaa ja ääntä paremmin.

Tämän käyttöoppaan liitännät ovat vain suosituksia. Muut ratkaisut ovat myös mahdollisia. Saat lisää esimerkkejä osoitteesta [http://www.connectivityguide.philips.com](http://www.connectivityguide.philips.com/).

Vihje: jos laitteessa on vain yhdistelmä- tai RCA-liitäntä, liitä laite yhdistelmäkaapelilla (CVBS) television CVBS/Y-liitäntään.

# **HDMI**

<span id="page-25-0"></span>HDMI-liitännällä saadaan paras kuvan ja äänen laatu.

- HDMI-kaapeli yhdistää kuva- ja äänisignaalit. HDMI-yhteydellä saat käyttöösi teräväpiirtoiset (HD) televisiosignaalit ja EasyLink-ominaisuudet.
- HDMI Audio Return Channel (ARC) -liitäntään voit liitää television äänilähtöliitännän tai HDMI ARC -yhteensopivan laitteen.
- Käytä korkeintaan viisi metriä/16,4 jalkaa pitkiä HDMI-kaapeleita.

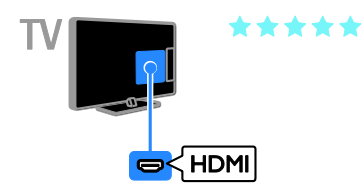

# SCART

SCART-liitäntä välittää sekä kuva- että äänisignaaleja.

SCART-liitäntöjen kautta voidaan siirtää RGB-videosignaaleja, mutta ei teräväpiirtosignaaleja.

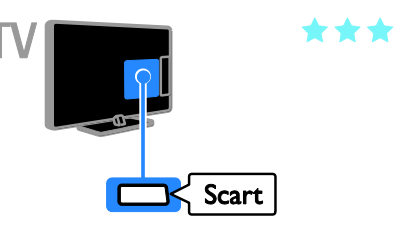

# VGA

## Käytettävissä vain tietyissä malleissa.

Voit tehdä VGA-liitännän, jos haluat näyttää tietokoneen sisältöä televisiollasi.

VGA-yhteys välittää vain kuvaa. Ä änet vaativat oman AUDIO IN -liitännän.

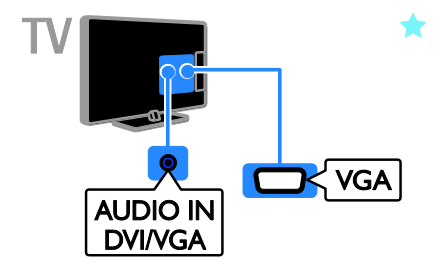

# Antennin liittäminen

Liitä antenni televisioon.

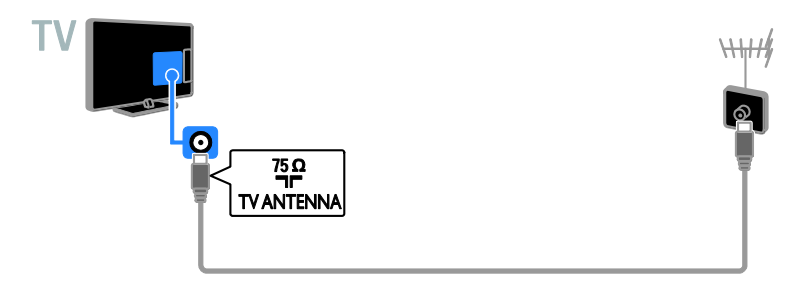

# Laitteiden liittäminen

# Blu-ray- tai DVD-soitin

<span id="page-26-0"></span>Liitä soitin televisioon HDMI-kaapelilla.

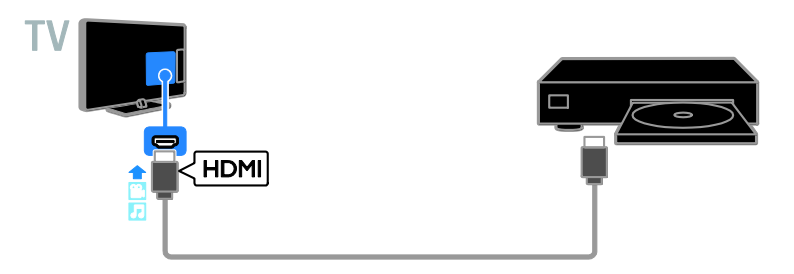

# Televisiovastaanotin

Liitä digitaalitelevisiovastaanotin televisioon antennikaapelilla.

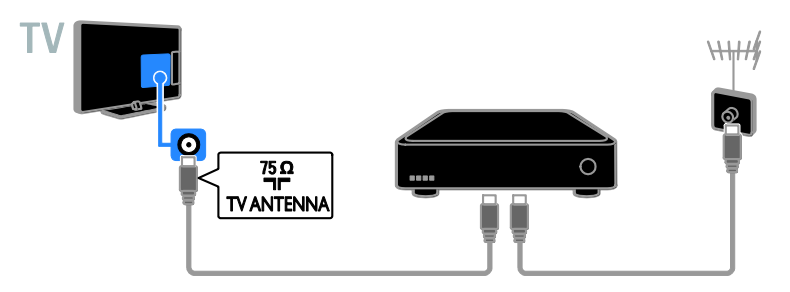

Liitä digitaalitelevisiovastaanotin televisioon HDMI-kaapelilla.

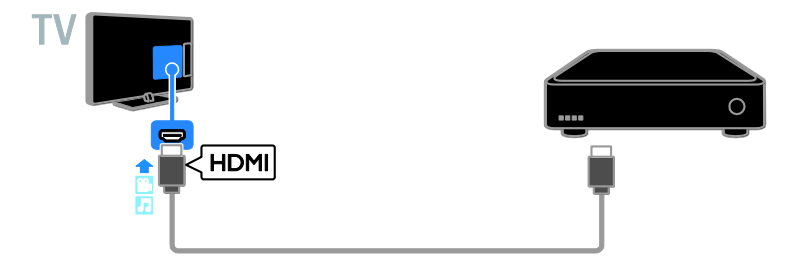

Liitä digitaalitelevisiovastaanotin televisioon SCART-kaapelilla.

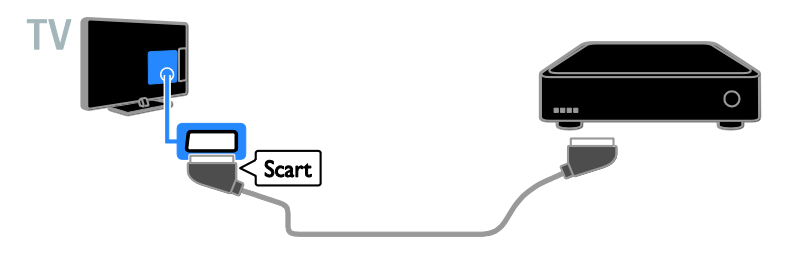

# Videotallennin

Liitä tallennin televisioon antennikaapelilla.

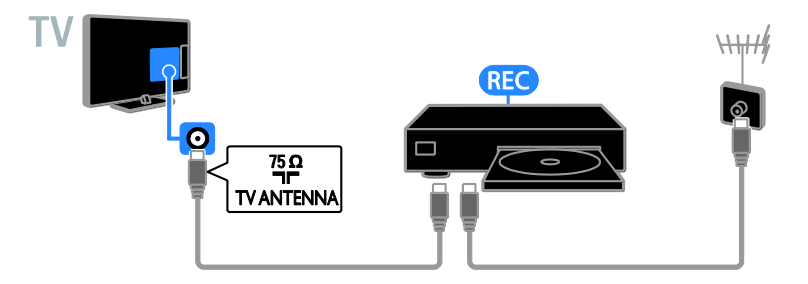

Liitä tallennin televisioon HDMI-kaapelilla.

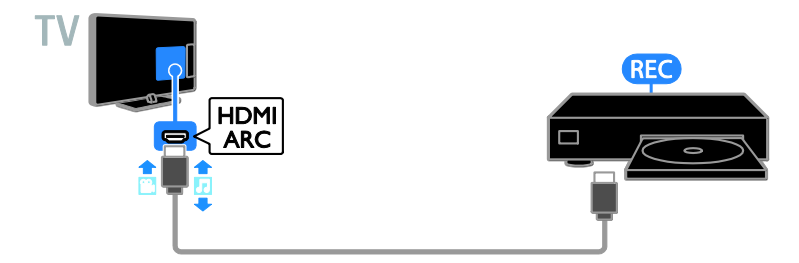

Liitä tallennin televisioon SCART-kaapelilla.

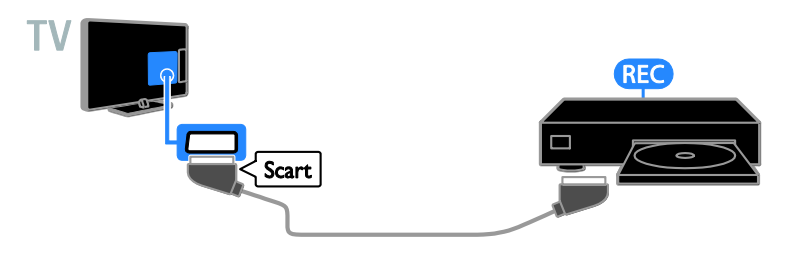

# **Pelikonsoli**

Liitä pelikonsoli televisioon HDMI-kaapelilla.

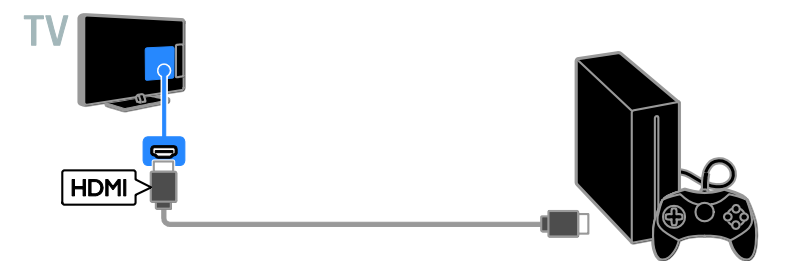

# **Kotiteatteri**

Liitä HDMI-ARC-yhteensopiva kotiteatteri televisioon HDMI-kaapelilla.

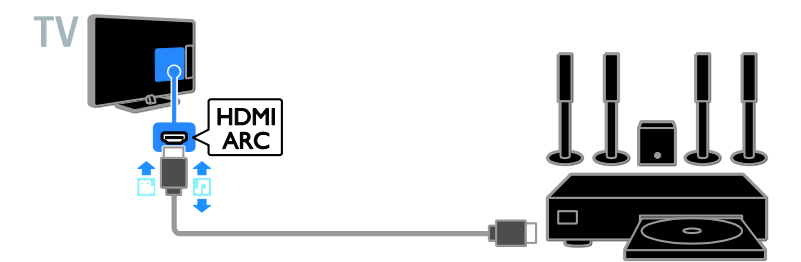

Liitä kotiteatterijärjestelmä televisioon HDMI-kaapelilla ja optisella äänikaapelilla.

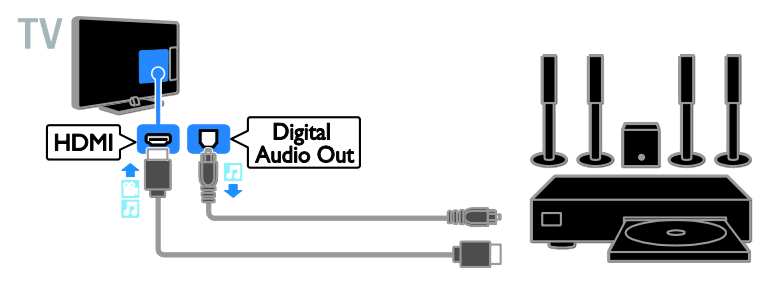

Liitä kotiteatterijärjestelmä televisioon SCART-kaapelilla.

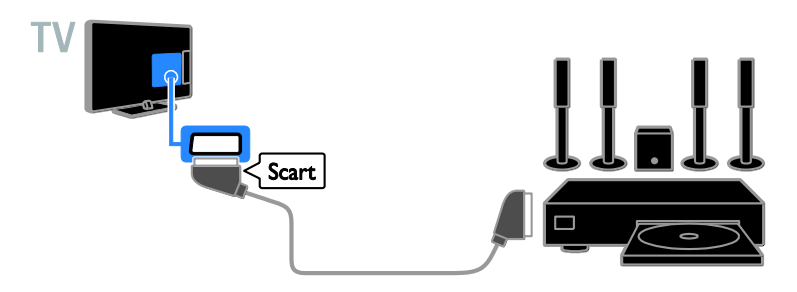

# Digitaalikamera

Liitä digitaalikamera televisioon USB-kaapelilla.

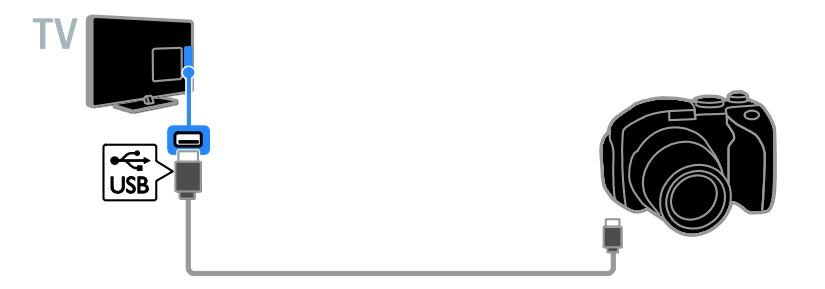

# Digitaalinen videokamera

Liitä digitaalinen videokamera televisioon HDMI-kaapelilla.

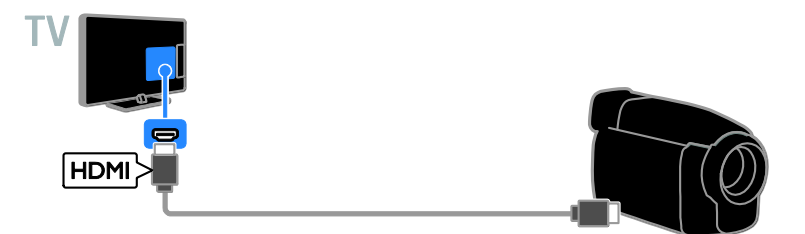

# Muiden laitteiden liittäminen

# USB-massamuistilaite

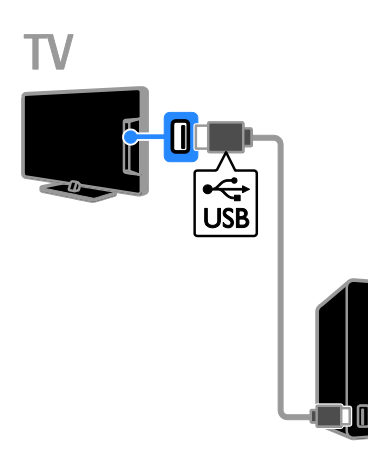

Liitä USB-kiintolevy televisioon USB-kaapelilla.

# **Tietokone**

Liitä tietokone televisioon HDMI-kaapelilla.

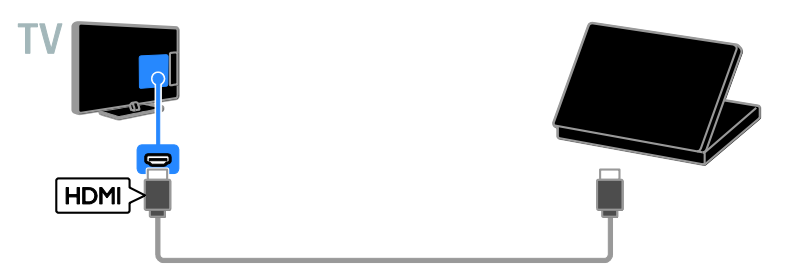

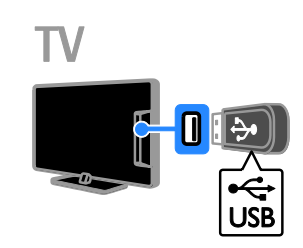

Liitä USB-muistitikku televisioon.

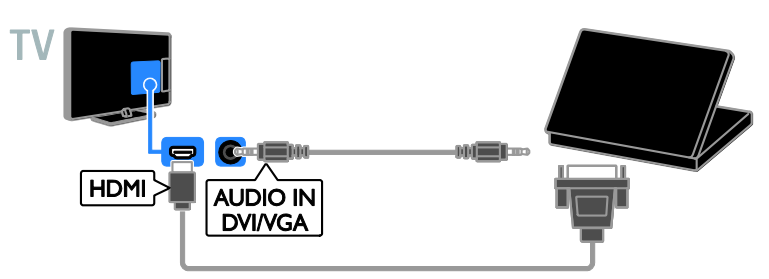

# Ohjelmien katsominen liitetyistä laitteista

# Laitteen valinta

Jos haluat katsoa liitettyä laitetta, liitä haluamasi laite ensin televisioon. Saat lisätietoja kohdasta Television liittäminen > Laitteiden liittäminen (Siv[u 27\)](#page-26-0).

### Lähdelaitteen valinta

- 1. Paina **D** SOURCE-painiketta.
- 2. Valitse laite ja paina sitten OK.

#### Laitteen valinta Koti-valikosta

- 1. Paina **+**-painiketta.
- 2. Valitse [Lähde] ja paina OK-painiketta.
- 3. Valitse laite ja paina sitten OK.

# EasyLink-laitteiden määritys

# Toiminta

Voit hyödyntää HDMI-CEC-yhteensopivia laitteita tehokkaimmin Philips EasyLinkin parannetuilla hallintatoiminnoilla. Liittämällä HDMI-CEC-yhteensopivat laitteesi HDMI-liitännän kautta televisioosi voit hallita niitä samanaikaisesti televisiosi kaukosäätimellä.

Huomautus: Muut merkit kuvaavat HDMI-CEC-toiminnot eri tavalla. Esimerkkejä ovat Anynet (Samsung), Aquos Link (Sharp) ja BRAVIA Sync (Sony). Kaikki merkit eivät ole täysin yhteensopivia Philips EasyLinkin kanssa.

Kun otat Philips EasyLinkin käyttöön, voit käyttää seuraavia toimintoja:

#### Toisto yhdellä painikkeella

Kun toistat HDMI-CEC-yhteensopivasta laitteesta, TV käynnistyy valmiustilasta ja valitsee oikean lähteen.

#### Valmiustila yhdellä painikkeella

Kun painat television kaukosäätimen -painiketta, TV ja kaikki HDMI-CEC-yhteensopivat laitteet siirtyvät valmiustilaan.

## EasyLink-kaukosäädin

Voit hallita useita HDMI-CEC-yhteensopivia laitteita television kaukosäätimellä.

#### Ä änentoiston hallinta

Jos liität HDMI ARC -liitännän kautta HDMI-CEC-yhteensopivan laitteen, jossa on kaiuttimet, voit käyttää näitä kaiuttimia television kaiuttimien sijasta.

# Vaatimukset

- Liitä HDMI-CEC-yhteensopiva laite televisioon. Voit liittää useita HDMI-CEC-laitteita. Saat lisätietoja kohdasta Television liittäminen > Laitteiden liittäminen (Sivu [27\)](#page-26-0).
- Määritä kukin HDMI-CEC-yhteensopiva laite oikein.
- Ota EasyLink käyttöön.

## Ota EasyLink käyttöön.

1. Paina **+**-painiketta.

2. Valitse [Asetukset] > [TV-asetukset] > [Yleisasetukset] > [EasyLink]. 3. Valitse [EasyLink] > [Päälle] ja paina OK-painiketta.

# Laitteiden ohjaaminen

Jos liität useita HDMI-CEC-laitteita, jotka tukevat tätä asetusta, voit hallita kaikkia näitä laitteita television kaukosäätimellä.

Huomautus: Tämä on lisäasetus. Laitteet, jotka eivät tue tätä asetusta, eivät vastaa TV:n kaukosäätimeen.

1. Paina **+**-painiketta.

2. Valitse [Asetukset] > [TV-asetukset] > [Yleisasetukset] > [EasyLink] > [EasyLink-kaukosäädin]. 3. Valitse [Päälle] tai [Pois]. Paina sitten OK.

#### Vihjeitä:

- Jos haluat vaihtaa takaisin television hallintaan, paina in ja valitse sitten [TV].
- Jos haluat hallita jotakin toista laitetta, paina **+**-painiketta ja valitse laite Aloitus-valikosta.

# Suomi

### EasyLink-painikkeet

Voit hallita HDMI-CEC-yhteensopivia laitteita seuraavien kaukosäätimen painikkeiden avulla:

- C: kytke TV ja liitetty laite päälle tai valmiustilaan.
- Toistopainikkeet: hallitse videon katselua tai musiikin kuuntelua.
- Numeropainikkeet: valitse nimike, luku tai kappale.
- OK: aloita tai pysäytä toisto sekä jatka toistoa liitetyssä laitteessa, aktivoi valinta tai käytä laitteen valikkoa.
- : Näytä television Koti-valikko.

# Kaiutinlähdön valitseminen

<span id="page-34-0"></span>Jos liitetty laite on HDMI Audio Return Channel (HDMI ARC) -yhteensopiva, voit käyttää äänilähtöliitäntänä HDMI-kaapelia. Muita äänikaapeleita ei tarvita. Varmista, että liität laitteen television HDMI ARC -liitäntään. Saat lisätietoja kohdasta Television liittäminen > Yleistä kaapeleista > HDMI (Siv[u 26\)](#page-25-0).

#### HDMI ARC:in käyttöönotto.

1. Paina **+**-painiketta.

2. Valitse [Asetukset] > [TV-asetukset] > [Ääni] > [Lisäasetukset] > [HDMI 1 ARC].

3. Valitse yksi seuraavista ja paina OK-painiketta.

- [Päälle]: kuuntele television äänet liitetystä HDMI-ARC-yhteensopivasta laitteesta.
- [Pois]: kuuntele television ääntä television kaiuttimista tai laitteesta, joka on liitetty digitaaliseen äänilähtöliitäntään.

Huomautus: varmista, että kaikki HDMI-CEC-asetukset on määritetty oikein liitetyssä laitteessa.

#### TV-kaiuttimien määritys

1. Paina **+**-painiketta.

2. Valitse [Asetukset] > [TV-asetukset] > [Ääni] > [Lisäasetukset] > [TV-kaiuttimet].

3. Valitse jokin vaihtoehto ja paina OK-painiketta.

- [Pois]: poista TV:n kaiuttimet käytöstä.
- [Päälle]: ota TV:n kaiuttimet käyttöön.
- [EasyLink]: poista TV:n kaiuttimet käytöstä ja toista TV:n äänet liitetyn HDMI-CEC-äänilaitteen kautta.
- [Autom. EasyLink-käynn.]: kun liitettynä on HDMI-CEC-äänilaite, TV:n kaiuttimet poistetaan automaattisesti käytöstä ja äänet toistetaan liitetyn laitteen kautta.

TV:n äänien toistamisen muokkaaminen Voit kuunnella TV:n ääniä sen omien kaiuttimien tai vahvistimen kautta.

- 1. Paina OPTIONS-painiketta.
- 2. Valitse [Kuva ja ääni] > [Kaiuttimet].

3. Valitse yksi seuraavista ja paina OK-painiketta.

- [TV]: käytössä oletusarvoisesti. Toista TV:n äänet TV:n kaiuttimista ja liitetystä HDMI-CEC-äänilaitteesta, kunnes äänentoiston hallinta siirtyy liitetylle järjestelmälle. Tämän jälkeen TV:n äänet toistetaan liitetyn laitteen kautta.
- [Vahvistin]: Toista äänet liitetyn HDMI-CEC-laitteen kautta. Jos järjestelmä-äänitila ei ole käytössä laitteessa, äänet toistetaan edelleen TV:n kaiuttimista. Jos [Autom. EasyLink-käynn.] on otettu käyttöön, TV kehottaa liitettyä laitetta siirtymään äänitilaan.

# CA-moduulin liittäminen

# Toiminta

Voit katsoa salattuja digitaalisia televisiokanavia CA-moduulilla (Conditional Access Module). Kun olet lisännyt televisioon CA-moduulin ja tilannut sekä maksanut kanavapalvelut, voit katsoa kyseisiä kanavia.

Tämä TV tukee sekä CI- (Common Interface) että CI+-moduuleja. CI+ tukee korkealaatuisia digitaalisia HD-ohjelmia, joissa on kehittynyt kopiointisuojaus.

Huomio: Sovellukset, toiminnot, sisältö ja näyttöviestit riippuvat CA-moduulin palveluntarjoajasta.

# Vaatimukset

Varoitus: Syötä CA-moduuli ohjeiden mukaisesti, jotta se ei vahingoitu.

Huomautus: Katso tarvittaessa palveluntarjoajan julkaisuista, kuinka Smart-kortti asetetaan CA-moduuliin.

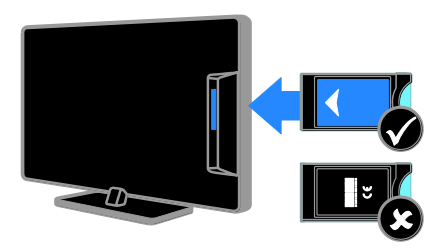

1. Sammuta televisio.

2. Noudata CA-moduulissa olevia ohjeita, ja aseta moduuli television sivussa olevaan yleiseen liitäntään.

Työnnä CA-moduuli niin pitkälle kuin se menee.

3. Kytke televisioon virta ja odota, että CA-moduuli aktivoituu. Tämä kestää muutaman minuutin.

Jätä CA-moduuli paikalleen, jotta salattujen digitaalisten kanavien katseluoikeus säilyy.

# CA-moduulin palvelujen käyttäminen

1. Kun olet syöttänyt ja aktivoinut

CA-moduulin, paina OPTIONS.

2. Valitse [Yleinen käyttöliittymä] ja paina OK-painiketta.

3. Valitse CA-moduulin palveluntarjoaja ja paina OK-painiketta.

# Suomi

# 6 Vianmääritys

# Yleisluonteiset ongelmat

#### Virran kytkeminen televisioon ei onnistu:

- Irrota virtajohto pistorasiasta. Odota minuutti ennen kuin liität sen uudelleen.
- Tarkista, että virtajohto on tukevasti kiinni.

#### Kun kytket televisioon virran, katkaiset sen virran tai asetat sen valmiustilaan, kuulet sen rungosta kuuluu ritisevää/napsahtelevaa ääntä:

Mitään toimia ei tarvita. Ä äni johtuu television rungon normaaleista koon muutoksista sen lämmetessä tai viiletessä. Tämä ei vaikuta television toimintaan.

#### TV ei reagoi kaukosäätimeen tai sen television painikkeisiin, kun se on käynnistetty:

TV:n käynnistyminen kestää jonkin aikaa. Tänä aikana TV ei reagoi kaukosäätimeen eikä television painikkeisiin. Tämä on normaalia toimintaa.

Jos TV ei edelleenkään vastaa kauko-ohjaukseen, tarkastele kauko-ohjausanturia digitaalisella kameralla – jos painat jotakin painiketta kauko-ohjaimessa ja huomaat anturiin välkkyvän punaisena, kauko-ohjain toimii, mutta Philipsin TV-asiakastuen on ehkä tarkistettava televisio. Tämä vianmäärityskeino ei koske kaukosäätimiä, jotka on yhdistetty televisioon langattomasti.

#### Kun televisio on valmiustilassa, aloitusnäyttö tulee näkyviin, ja sitten televisio palaa valmiustilaan.

Tämä on normaalia toimintaa. Kun irrotat television virtalähteestä ja liität sen takaisin virtalähteeseen, näet käynnistysnäytön seuraavan käynnistyksen yhteydessä. Voit kytkeä television valmiustilasta toimintaan painamalla kaukosäätimen -painiketta.

#### Television valmiustilan merkkivalo vilkkuu punaisena:

Irrota virtajohto pistorasiasta. Odota, kunnes televisio jäähtyy, ennen kuin liität virtajohdon uudelleen. Jos välkkymistä tapahtuu uudelleen, ota yhteyttä Philipsin TV-asiakastukeen.

#### TV:n äänet ovat väärällä kielellä:

Jos valitset äänten kielen OPTIONS-toiminnossa, TV palauttaa käyttöön oletuskielen, kun vaihdat kanavaa tai sammutat TV:n. Jos haluat säilyttää valitun kielen, vaihda äänikieltä seuraavasti: paina ja valitse sitten [Asetukset] > [Kanava-asetukset] > [Kielet] > [Ä änen

ensisijainen kieli] tai [Äänen toissijainen kieli].

TV- tai Smart TV -valikko on vääränkielinen: Vaihda valikon kieleksi haluamasi kieli. Saat lisätietoja kohdasta TV-asetusten muokkaaminen > Kieliasetukset > Valikkojen kieli (Sivu [23\)](#page-22-0).

Unohdit nelinumeroisen koodin, jolla avataan kanavien estotoiminto (lapsilukko): Anna koodi 8888.

#### Haluat päivittää televisio-ohjelmistosi: Käy osoitteessa [www.philips.com/support](http://www.philips.com/support). ja lataa uusin ohjelmistopaketti. Ohjelmiston asennusohjeet ja julkaisutiedot, joista ilmenee päivityksen uudistukset, ovat myös luettavissa sivuilla. Täydelliset ohjeet televisio-ohjelmiston päivityksestä löytyvät myös kohdasta TV-asetusten muokkaaminen > Ohjelmiston päivittäminen (Sivu [24\)](#page-23-0).

# Kanavaongelmat

#### Haluat asentaa televisiokanavia:

Saat lisätietoja analogisten ja digitaalisten kanavien asentamisesta kohdasta

## TV-asetusten muokkaaminen >

#### Automaattinen asennus (Siv[u 20\)](#page-19-0).

#### Asennuksen aikana ei löytynyt digitaalisia kanavia:

- Tarkista teknisistä tiedoista, että televisiosi tukee DVB-T- tai DVB-C-kanavia.
- Varmista, että kaikki kaapelit on kunnolla kiinnitetty ja että oikea verkko on valittuna.

#### Asennetut kanavat eivät näy kanavaluettelossa:

Tarkista, että oikea kanava on valittu.

#### Haluat järjestää kanavaluettelon uudelleen:

Kanavien asennuksen jälkeen ne näkyvät kanavaluettelossa. Saat lisätietoa kanavaluetteloiden hallinnasta ja esimerkiksi kanavien järjestelemisestä kohdasta Television katseleminen > Kanavaluetteloiden hallinta (Siv[u 11\)](#page-10-0).

# Kuvaongelmat

#### Televisioon on kytketty virta, mutta kuvaa ei näy tai kuva on vääristynyt:

- Varmista, että antenni on liitetty televisioon kunnolla.
- Varmista, että näyttölähteeksi on valittu oikea laite.
- Varmista, että ulkoinen laite tai lähde on liitetty oikein.

#### Ä äni kuuluu, mutta kuvaa ei näy:

Tarkista, että kuva-asetukset on määritetty oikein.

#### Antenniliitännän vastaanotto on huono:

- Varmista, että antenni on liitetty televisioon kunnolla.
- Kaiuttimet, maadoittamattomat äänilaitteet, neonvalot, korkeat rakennukset ja muut suuret rakennelmat voivat vaikuttaa vastaanoton laatuun. Yritä parantaa vastaanoton laatua muuttamalla antennin suuntaa tai siirtämällä laitteita etäämmälle televisiosta.
- Jos vain yhden kanavan vastaanotto on huono, yritä hienosäätää kanavaa.

#### Liitetyistä laitteista tulevan kuvan laatu on huono:

- Tarkista, että laitteiden liitännät ovat kunnossa.
- Tarkista, että kuva-asetukset on määritetty oikein.

#### Televisio ei ole tallentanut kuva-asetuksia:

Tarkista, että television sijaintiasetukseksi on määritetyt Koti. Tässä tilassa voit muokata asetuksia ja tallentaa ne.

#### Kuva ei sovi kuvaruutuun, vaan se on liian suuri tai pieni:

Vaihda käyttöön toinen kuvasuhde.

Kuvasuhde vaihtelee eri kanavien välillä: Valitse [Auto] -kuvasuhteen sijaan jokin toinen kuvasuhde.

#### Kuva on väärässä kohdassa kuvaruudussa:

Joidenkin laitteiden kuvasignaalit eivät sovi kunnolla kuvaruutuun. Tarkista laitteen signaali.

#### Lähetysten kuva on salattu:

Tämä sisällön katseleminen edellyttää ehkä CA-moduulia (salausmoduulia). Tarkista asia palveluntarjoajalta.

#### Tiedot sisältävä e-mainos tulee näkyviin television kuvaruutuun:

Televisio on [Myymälä]-tilassa. Voit poistaa e-tarran asettamalla television [Koti]-tilaan ja käynnistämällä television uudelleen. Saat lisätietoja kohdasta TV-asetusten muokkaaminen > Muut asetukset > Koti-tila (Sivu [24\)](#page-23-1).

#### Tietokoneen näyttö televisioruudussa ei ole vakaa:

- Tarkista, että tietokoneessa on käytössä tuettu tarkkuus ja virkistystaajuus. Saat lisätietoja kohdasta Teknisiä tietoja > Näytön erottelukyky (Sivu [41\)](#page-40-0).
- Valitse televisiossa kuvasuhteeksi [Ei skaalattu].

# **Ääniongelmat**

#### Televisiosta tulee kuva, mutta ääni ei kuulu: Jos televisio ei havaitse äänisignaalia, se vaihtaa äänilähdön automaattisesti pois käytöstä – kyse ei ole toimintahäiriöstä.

- Tarkista, että kaikki kaapelit on liitetty kunnolla.
- Varmista, että ääniä ei ole mykistetty tai äänenvoimakkuus ole nollassa.
- Varmista, että valittuna on television kaiuttimien asetus. Paina OPTIONS, valitse [Kuva ja ääni] > [Kaiuttimet] ja valitse sitten [TV].
- Varmista, että television äänilähtö on liitetty HDMI CEC- tai EasyLink-yhteensopivan kotiteatterilaitteen äänituloon. Ä änen pitäisi kuulua kotiteatterijärjestelmän kaiuttimista.
- Jotkin laitteet vaativat, että otat HDMI-äänilähdön käyttöön manuaalisesti. Jos HDMI-ääni on jo käytössä, mutta ääntä ei kuulu, vaihda laitteen digitaalinen ääniformaatti muotoon PCM (Pulse Code Modulation). Voit lukea lisäohjeita laitteen mukana tulleista ohjeista.

#### Kuva näkyy, mutta äänenlaatu on huono:

Tarkista, että ääniasetukset on määritetty oikein.

# Yhteysongelmat

## HDMI-laitteissa ilmenee ongelmia:

- Huomaa, että HDCP-tuki voi pidentää aikaa, joka televisiolta kuluu HDMI-laitteesta tulevan tiedon näyttämiseen.
- Jos televisio ei tunnista HDMI-laitetta, eikä kuvaa näy, vaihda lähteeksi välillä toinen laite ja sitten taas HDMI-laite.
- Jos ääni katkeilee, tarkista, että HDMI-laitteen lähtöasetukset on määritetty oikein.
- Jos käytössä on HDMI-DVI-sovitin tai HDMI-DVI-kaapeli, tarkista, että lisä-äänikaapeli on liitetty AUDIO IN -liitäntään (vain miniliitäntä), jos sellainen on käytettävissä.

#### EasyLink-toiminnot eivät ole käytettävissä:

Varmista, että HDMI-laitteesi ovat HDMI-CEC-yhteensopivia. EasyLink-toiminnot ovat käytettävissä vain HDMI-CEC-yhteensopivissa laitteissa.

Jos HDMI-CEC-yhteensopiva äänilaite on liitetty televisioon eikä televisiossa näy mitään mykistys- tai äänenvoimakkuuskuvaketta, kun äänenvoimakkuus mykistetään, sitä lisätään tai vähennetään.

Kun televisioon on liitetty HDMI-CEC-äänilaite, tämä on normaalia.

#### USB-laitteen sisältö ei näy:

 Tarkista, että USB-muistilaite on asetettu Massamuistityyppi-yhteensopivaksi

laitteen oppaissa kuvatulla tavalla.

- Tarkista, että USB-muistilaite on yhteensopiva television kanssa.
- Tarkista, että televisio tukee ääni- ja kuvatiedostomuotoja.

#### Ääni- ja kuvatiedostot

## USB-tallennuslaitteellasi eivät soi tai näy sujuvasti:

USB-muistilaitteen siirtotoiminto saattaa rajoittaa tiedonsiirtonopeutta televisioon, mikä aiheuttaa toiston huonon laadun.

# Yhteyden ottaminen **Philipsiin**

Varoitus: Älä yritä korjata televisiota itse. Muussa tapauksessa seurauksena voi olla vakavia vammoja, television vahingoittuminen korjauskelvottomaksi tai takuun raukeaminen.

Jos et onnistu ratkaisemaan ongelmaasi, tutustu tätä televisiota koskeviin usein kysyttyihin kysymyksiin osoitteessa [www.philips.com/support](http://www.philips.com/support). Voit myös osallistua keskusteluun Philips TV -keskustelufoorumilla osoitteessa [www.supportforum.philips.com](http://www.supportforum.philips.com/).

Jos haluat puhua tai lähettää sähköpostia Philips-edustajalle, ota yhteys maasi Philipsin TV-asiakastukeen. Asiakastuen yhteystiedot löytyvät television mukana tulleesta lehtisestä sekä osoitteesta [www.philips.com/support](http://www.philips.com/support).

Ennen kuin otat yhteydet Philipsiin, kirjoita televisiosi malli- ja sarjanumerot ylös. Nämä numerot on painettu television takaosaan ja pakkaukseen.

# 7 Teknisiä tietoja

# Virta ja vastaanotto

Tekniset tiedot voivat muuttua ilman erillistä ilmoitusta.

### Virta

- Verkkovirta: AC 220-240 V, 50-60 Hz
- Virrankulutus valmiustilassa: alle 0,3 W
- Ympäristön lämpötila: 5–40 °C
- Lisätietoja virrankulutuksesta on teknisissä tiedoissa osoitteessa [www.philips.com/support](http://www.philips.com/support).

Tuotteen tyyppikilvessä ilmoitettu teho on tuotteen virrankulutus normaalissa kotitalouskäytössä (IEC 62087 Ed.2). Suluissa ilmoitettu suurin teho tarvitaan sähköturvallisuuteen (IEC 60065 Ed. 7.2).

## Vastaanotto

- Antennituloliitäntä: 75 ohmia, koaksiaalinen (IEC75)
- TV-järjestelmä: DVB COFDM 2 K / 8 K
- Videotoisto: NTSC, PAL, SECAM
- Digitaalitelevisio: MPEG-4, DVB-T (antenni), DVB-C (kaapeli)
- Virittimen aaltoalueet: VHF, UHF, S-kanava, Hyperband

# Näyttö ja ääni

# Kuva / näyttö

- Näyttötyyppi: leditaustavalaistu teräväpiirtonäyttö / Full HD -näyttö
- Ruudun halkaisija:
	- 51 cm / 20 tuumaa
	- 56 cm / 22 tuumaa
	- 61 cm / 24 tuumaa
- Kuvasuhde: 4:3 / 16:9 (laajakuva)
- Kuvaruudun tarkkuus:
	- 20 tuumaa: 1600x900
	- 22 tuumaa: 1920x1080
	- 24 tuumaa: 1366x768
- Kuvaparannustekniikka: Digital Crystal Clear

## Ä äni

- Lähtöteho (RMS @ 10 % THD):  $4M$
- Incredible Surround -äänet:
- Kirkas ääni
- Mono / Stereo

# <span id="page-40-0"></span>Näytön erottelukyky

#### Tietokoneformaatit - HDMI (Tarkkuus – virkistystaajuus)

 $640 \times 480 - 60$  Hz  $800 \times 600 - 60$  Hz  $1024 \times 768 - 60$  Hz 1280 X 720 - 60 Hz 1280 X 768 - 60 Hz 1280 x 1024 - 60 Hz  $1360 \times 768 - 60$  Hz  $1600 \times 900 - 60$  Hz\* 1680 x 1050 - 60 Hz\*  $1920 \times 1080 - 60$  Hz\*

# Tietokoneformaatit - VGA

(Tarkkuus – virkistystaajuus)

 $640 \times 480 - 60$  Hz 800 x 600 - 60 Hz  $1024 \times 768 - 60$  Hz  $1280 \times 1024 - 60$  Hz  $1360 \times 768 - 60$  Hz  $1600 \times 900 - 60$  Hz\*  $1600 \times 1200 - 60$  Hz\*  $1920 \times 1080 - 60$  Hz\*

# Videomuodot

#### (Tarkkuus – virkistystaajuus)

480i - 60 Hz 480p - 60 Hz 576i - 50 Hz 576p - 50 Hz 720p - 50Hz, 60 Hz 1080i - 50Hz, 60 Hz 1080p - 24Hz, 25Hz, 30Hz, 50Hz, 60 Hz

\*Vain tietyissä malleissa.

# Multimedia

Huomautus: multimediatiedostojen nimissä saa olla enintään 128 merkkiä.

#### Tuetut multimedialiitännät

USB 2.0 (FAT / FAT 32 / NTFS): liitä vain sellaisia USB-laitteita, joiden virrankulutus on enintään 500 mA.

#### Tuetut kuvatiedostot

- JPEG: \*.jpg, \*.jpeg
- $\bullet$  PNG:  $*$ <sub>png</sub>

### Tuetut äänitiedostot

- $\bullet$  MPEG1:  $\text{*}$ .mp3
- **Siirtonopeus: 32 kbps, 64 kbps, 96 kbps,** 128 kbps, 196 kbps, 256 kbps, 320 kbps
- · Näytteenottotaajuus: 32 kHz, 44,1 kHz, 48 kHz

#### Tuetut videotiedostot

- MPEG1/2: \*.avi, \*.mpg, \*.mpeg, \*.ts
- MPEG4: \*.avi, \*.mp4, \*.mov, \*.mkv
- H.264: \*.avi, \*.mp4, \*.mov, \*.mkv, \*.ts

#### Tuetut tekstitysmuodot

SRT: monikielituki

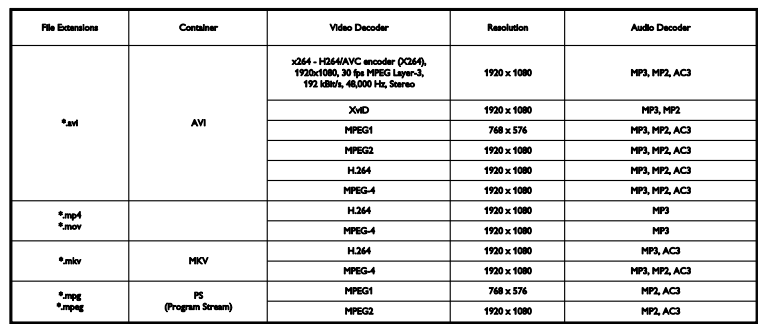

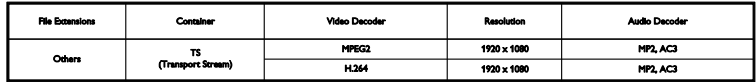

#### Tuetut ääni- ja kuvamuodot

# Liitännät

## Taustapaneelin liitännät

- HDMI 1 ARC: HDMI Audio Return Channel
- **SERV. U: huoltoportti**
- TV-ANTENNI: 75 ohmia, koaksiaalinen  $(IEC)$
- SCART (RGB/CVBS): SCART-sovitin
- ÄÄNITULO (DVI): 3,5 mm:n stereominiliitäntä
- **DIGITAALINEN ÄÄNILÄHTÖ: SPDIF**
- Kuulokkeet: 3,5 mm:n miniliitäntä
- VGA: PC input

## Television sivussa olevat liittimet

- **CI:** Common Interface
- USB

# Ohjeen versio

UMv X41G22MV81304\_05\_20130923

# 8 Hakemisto

# A

analogiset kanavat, asentaminen - 21 analogiset kanavat, hienosäätö - 21 analogiset kanavat, tekstitys - 23 asentaminen uudelleen - 25 asetukset, ääniformaatti - 20 automaattinen sammutus, laitteet - 34

# $\mathsf{C}$

CAM, asettaminen - 36 CAM, ottaminen käyttöön - 36 CA-moduuli - 36  $Cl - 36$ 

# $\mathsf{D}$

demo - 24 digitaalikamera - 31 digitaalikanavat, tekstitys - 23 digitaalinen radio - 11 digitaalinen videokamera - 31 digitaaliset kanavat, asentaminen - 21

# E

EasyLink - 34 EasyLink, kaukosäädin - 34 EasyLink, näyttöhallinta - 10 EasyLink, ohjaimet - 34 EasyLink, ottaminen käyttöön - 34 EasyLink, toiminnot - 34 EasyLink, TV n kaiuttimet - 35 Energiamerkintä - 8 energiansäästöasetukset - 7 EPG, lähettäjä - 13 esimääritetyt asetukset, kuvat ja ääni - 12

# H

HDMI - 26 HDMI ARC - 26

# K

kaapelit - 26 kanavaluettelo - 11 kanavaluettelo, kopiointi - 22 kanavat - 11 kanavat, asentaminen (analoginen) - 21 kanavat, asentaminen (automaattinen) - 20 kanavat, asentaminen (digitaalinen) - 21 kanavat, asentaminen uudelleen - 25 kanavat, hienosäätö (analoginen) - 21 kanavat, lajittelu - 11 kanavat, logo - 11 kanavat, nimen vaihtaminen - 11 kanavat, piilottaminen ja näyttäminen - 11 kanavat, päivittäminen - 21 kanavat, suosikit - 11 kanavat, vaihtaminen - 11 kanavien asentaminen, automaattinen - 20 kanavien nimen vaihtaminen - 11 kaukosäädin - 9 Kauppa-tila - 24 kello - 17 Kensington-lukko - 5 kestävyys - 7 kieli, tekstitys - 23 kieli, valikko - 23 kierrätys - 7 kotiteatteri, liittäminen - 30 Koti-tila - 24 kuva-asetukset, palauta - 20 kuvaruudun hoitaminen - 4 kuvasuhde - 13

#### L

laitteet, katseleminen - 34 lapsilukko - 17 liittimet - 26 liittäminen, digitaalikamera - 31 liittäminen, digitaalinen videokamera - 31 liittäminen, kotiteatteri - 30 liittäminen, pelikonsoli - 29 liittäminen, soitin - 27 liittäminen, televisiovastaanotin - 27 liittäminen, tietokone - 32 liittäminen, ulkoinen kiintolevy - 32 liittäminen, USB-laite - 32 liitännät - 43 liitäntäopas - 8 lisääminen, tallennin - 28 lähde, valinta - 12

## M

multimedia, tiedostojen toistaminen - 14 multimedia, toistoasetukset - 14 multimedia, tuetut formaatit - 42

# N

näyttömääritykset - 41 näytön erottelukyky - 41

# $\Omega$

Ohje, versio - 43 ohjelmaopas, lähettäjä - 13 ohjelmisto, digitaalinen päivitys - 25 ohjelmisto, USB-päivitys - 24 ohjelmisto, version tarkistaminen - 24

# P

pakkauksenhallinnat, tuetut - 42 pelikonsoli, liittäminen - 29

# S

SCART - 26 sijoittaminen, asentaminen jalustalle tai seinälle - 4 sijoittaminen, vinkkejä - 4 soitin, liittäminen - 27 suosikkikanavat, luettelo - 11

## T

tallennin, liittäminen - 28 tavaramerkit ja tekijänoikeudet - 6 teksti-TV 2.5 - 16 teksti-TV, alasivut - 16 teksti-TV, kahden sivun näyttö - 16 teksti-TV, kieli - 16 teksti-TV, suurentaminen - 16 teksti-TV, T.O.P. - 16 tekstitys, analoginen - 23 tekstitys, digitaalinen - 23 tekstitys, kieli - 23 television käynnistäminen, sammuttaminen - 10 television lukitseminen - 5 televisiovastaanotin, liittäminen - 27 tietokone, näyttötarkkuudet - 41 tila, koti tai kauppa - 24 toistaminen, USB-tiedostot - 14 tunnistimet - 9 tuotetuki - 8 turvallisuus - 3 TV-kaiuttimet, mykistys - 11 TV-opas, lähettäjä - 13

# $\cup$

ulkoinen kiintolevy - 32 uniajastin - 17 USB, tiedostojen toistaminen - 14

# V,W

vahvistin, lähdön valinta - 35 valmiustila - 10 valmiustilavalo - 9 vanhempien luokittelu - 18 verkkokeskustelupalsta - 8 VGA - 26 virtamääritykset - 41

# $\overline{Y}$

yhteyden ottaminen Philipsiin - 8 Yleinen liittymä - 36

# Ä

äänen kieli - 23 äänenvoimakkuus - 11 ääniasetukset, palauta - 20 äänimääritykset - 41

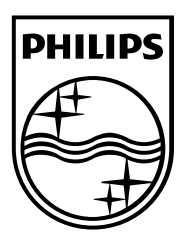

All registered and unregistered trademarks are the property of their respective owners. Specifications are subject to change without notice. Philips and the Philips' shield emblem are registered trademarks of Koninklijke Philips N.V. and are used under license from Koninklijke Philips N.V. 2013 © TP Vision Netherlands B.V. All rights reserved. [www.philips.com](http://www.philips.com/)

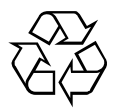